# **HT-7SFP User Manual ser Manual**

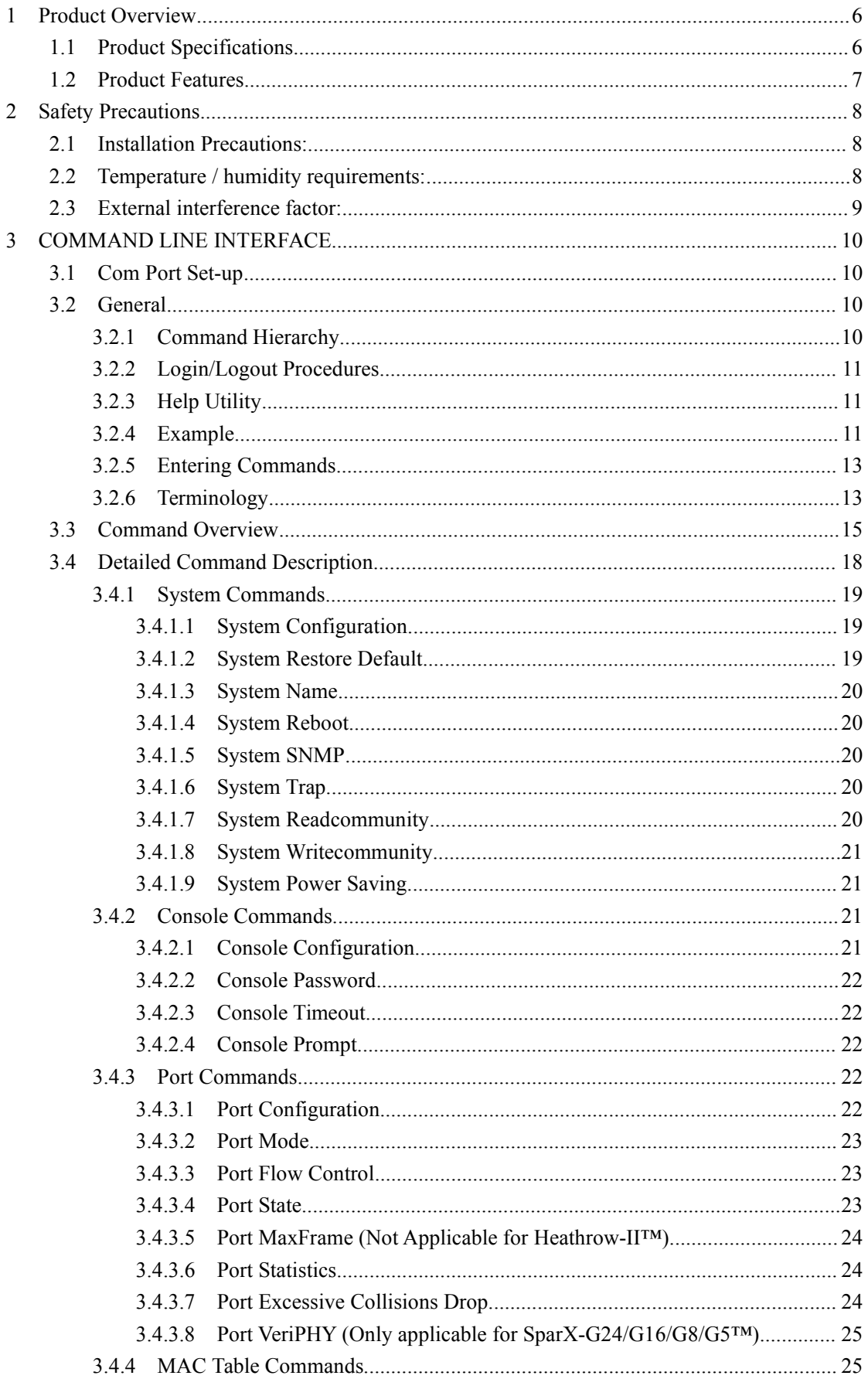

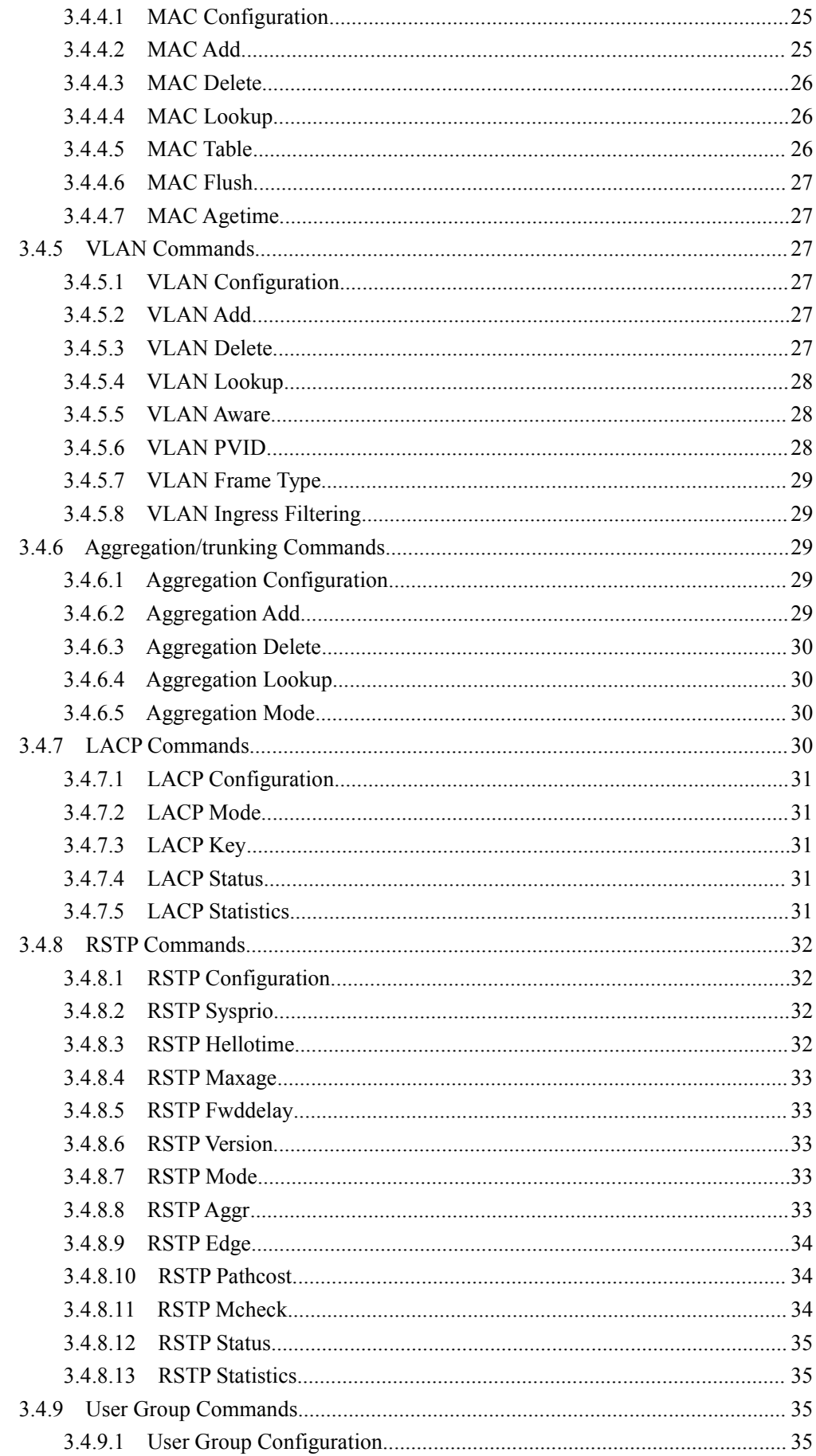

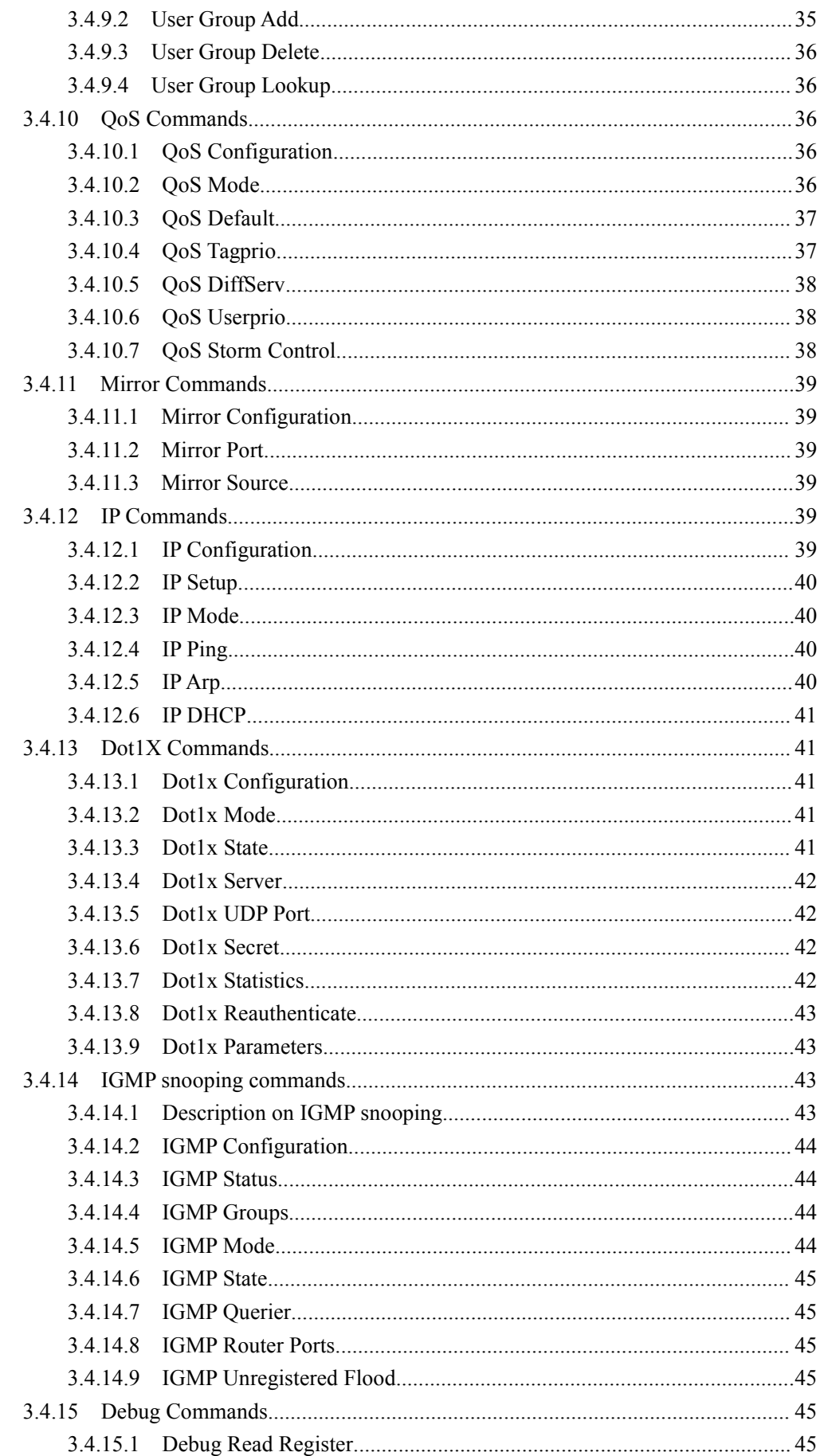

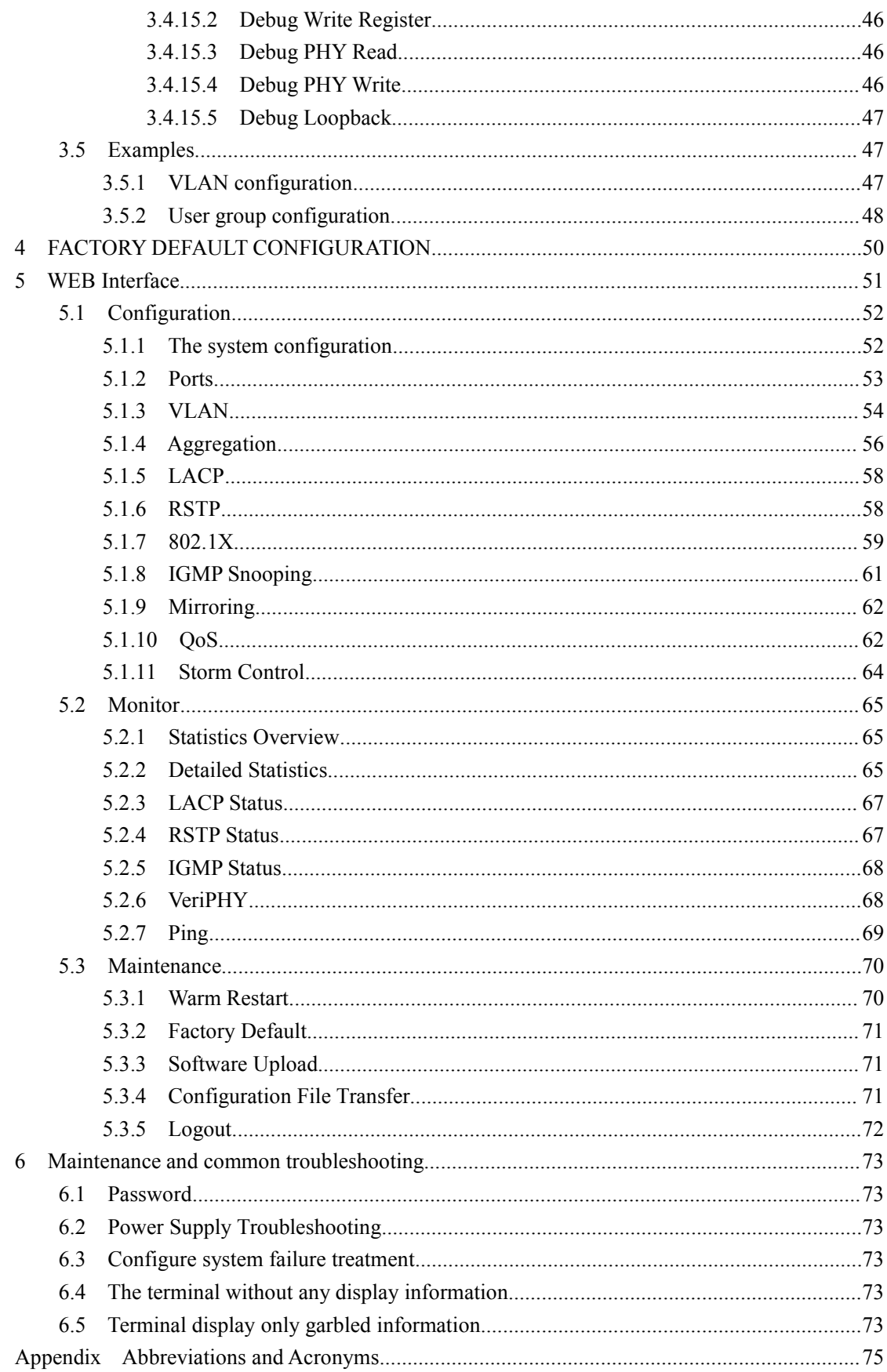

<span id="page-5-0"></span>**1 Product Overview**<br>The HT-7SFP Pure-Gigabit W<br>802.3/802.3u/802.3ab Ethernet s<br>UTP/STP RJ45 ports with auto-1<br>supporting MiniGBIC modules. The HT-7SFP Pure-Gigabit Web Smart Switch fully complies with IEEE 802.3/802.3u/802.3ab Ethernet standards. HT-7SFP provide 7 10/100/1000Mbps UTP/STP RJ45 ports with auto-MDI/MDIX and <sup>1</sup> SFP independence expansion slots supporting MiniGBIC modules. It also provides Web-based management functions including the system, port network, VLAN, Trunk, Priority and security etc.Its standard 11-inch rack-mountable steel case and intelligent management makes it is suitable for

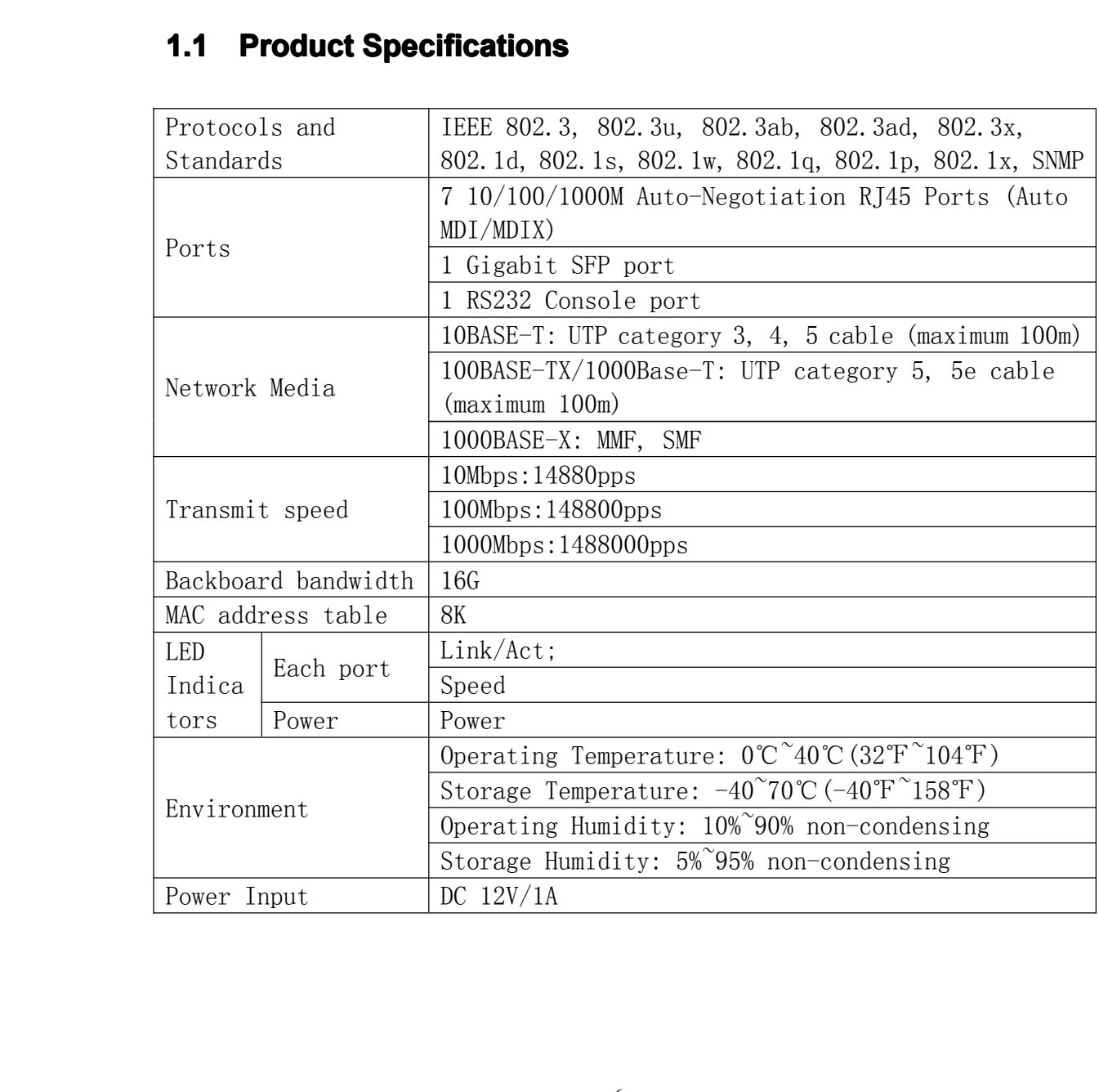

### small, middle and large networks.<br> **1.1 Product Specifications**

# <span id="page-6-0"></span>**1.2 Product Features**<br>
• Fully complies with IEEE 8<br>
• Full-duplex flow control (IE<br>
• 7 10/100/1000Mbps Auto-

- $\bullet$
- Fully complies with IEEE 802.3, 802.3u, and 802.3ab standards ;<br>Full-duplex flow control (IEEE Std 802.3x) and half-duplex back pressure;<br>7 10/100/1000Mbps Auto-Negotiation RJ45 ports supporting Auto-MDI/MDIX ; �
- Full-duplex flow control (IEEE Std 802.3x) and half-duplex back pressure;<br>7 10/100/1000Mbps Auto-Negotiation RJ45 ports supporting Auto-MDI/M<br>Supports Port-Based /TAG VLAN(IEEE Std 802.10) Configuration;  $\bullet$ 7 10/100/1000Mbps Auto-Negotiation RJ45 ports supporting Auto-MDI/MDIX ;<br>
Supports Port-Based /TAG VLAN(IEEE Std 802.1Q) Configuration ;<br>
Supports IEEE 802.3ad port trunk with LACP;
- �Supports Port-Based /TAG VLAN(IEEE Std 802.1Q) Configuration ;<br>
Supports IEEE 802.3ad port trunk with LACP;<br>
Web-based and CLI (serial console) management;
	- �
- Supports IEEE 802.3ad port trunk with LACP;<br>● Web-based and CLI (serial console) manageme<br>● Supports IGMP Snooping Configuration; �• Web-based and CLI (serial console) management;<br>• Supports IGMP Snooping Configuration;<br>• Jumbo frame support (9596 bytes) at all speeds (1
- �• Supports IGMP Snooping Configuration;<br>• Jumbo frame support (9596 bytes) at all<br>• QOS Supports Static Port Priority and IE
- �Jumbo frame support (9596 bytes) at all speeds (10/100/1000 Mbps);
- $\bullet$ <ul>\n<li> QOS Supports Static Port Priority and IEEE 802.1p Class of Service (CoS) with</li>\n<li> evel priority queuing;</li>\n<li> Port-based access control support (IEEE Std 802.1X);</li>\n</ul>
- �• evel priority queuing;<br>• Port-based access cor<br>• Broadcast and multic
	- �
	- �
- Port-based access control support (IEEE Std 802.1X);<br>● Broadcast and multicast storm control;<br>● Rapid Spanning Tree Protocolsupport (IEEE Std 802. • Broadcast and multicast storm control;<br>• Rapid Spanning Tree Protocolsupport (<br>• Multiple Spanning Tree support (IEEE � Rapid Spanning Tree Protocolsupport (IEEE Std 802.1w);
	- $\bullet$
- Multiple Spanning Tree support (IEEE Std 802.1s);<br>• Supports the configuration function of Port Securit;<br>• Strict or weighted fairness queuing with guaranteed �<ul>\n<li>Supports the configuration function of Port Security(802.1x), Port Mirror ;</li>\n<li>Strict or weighted fairness queuing with guaranteed bandwidth allocation;</li>\n<li>IGMP v1, v2;</li>\n</ul>
- $\bullet$ Strict or weighted fairness queuing with guaranteed bandwidth allocation;<br>
SNMP v1, v2;<br>
SNMP v2c
- �• IGMP v1, v2;<br>• SNMP v2c<br>• Quick and ea
	- �
	- �
- SNMP v2c<br>• Quick and<br>• Supports f Quick and easy setup with Web-based management or console management;  $\bullet$  $\bullet$  Supports firmware upgrade, configuration backed up and restored and load default configuration; configuration;

Cautions:

<span id="page-7-0"></span>**2 Safety Precautions**<br> **2 Deformations:**<br> **2 Do not use this product near water, formation of the air flow around the front.** 1. Before clean the switch, should pulled out the switch power first. Don't wipe the switch with wet cloth.<br>2. Do not use this product near water, for example, in a wet basement or near a swimming pool.<br>3. Ensure the air f 1. Before<br>wet cloth.<br>2. Do not<br>3. Ensure<br>4. Ensure<br>5. Avoid u

2. Do not use this product near water, for example, in a wet basement or near a swimming pool.<br>3. Ensure the air flow around the front, sides, and back of the switch is not restricted.<br>4. Ensure the air flow around the fro 2. Do not use this product near water, for example, in a wet basement or near a swim<br>3. Ensure the air flow around the front, sides, and back of the switch is not restricted.<br>4. Ensure the air flow around the front, sides,

4. Ensure the air flow around the front, sides, and back of the switch is not restricted.<br>4. Ensure the air flow around the front, sides, and back of the switch is not restricted.<br>5. Avoid using this product during an elec 4. Ensure the air flow around the front, sides, and back of the switch is not restricted.<br>5. Avoid using this product during an electrical storm. There may be a remote risk of electric<br>shock from lightning.<br>6. In order to S. Avoid using this pr<br>shock from lightning.<br>6. In order to reduce to<br>case of non-charged;<br>**2.1 Installati** 6. In order to reduce the risk of electric shock, do not open the work in the switch case, even in the case of non-charged; do not arbitrarily open the switch chassis.<br>**2.1 Installation Precautions:** case of non-charged; do not arbitrarily open the switch chassis.<br> **2.1 Installation Precautions:**<br>
The switch must be indoor use, whether you will switch installed in the cabinet or directly

**2.1 Installation Precautions:**<br>The switch must be indoor use, whether y<br>on the table, we both should have the follo<br>1. Ensure that the switch into the outlet The switch must be indoor use, whether you will switch installed in the cabinet or directly<br>on the table, we both should have the following conditions:<br>1. Ensure that the switch into the outlet and the vent at room in orde

on the table, we both should have the following conditions:<br>1. Ensure that the switch into the outlet and the vent at<br>switch chassis cooling. 1. Ensure that the switch into the outlet and the vent at room in order to facilitate the switch chassis cooling.<br>2. Ensure that the cabinet and the table itself have a good ventilation cooling system.<br>2. Ensure that the s

switch chassis cooling.<br>2. Ensure that the cabi<br>3. Ensure that the cab 2. Ensure that the cabinet and the table itself have a good ventilation cooling system.<br>3. Ensure that the cabinet and the table strong enough to support the weight of the s<br>and installation accessories.<br>4. Ensure the powe 3. Ensure that the cabinet and the table strong enoug<sup>h</sup> to support the weight of the switch and installation accessories.<br>4. Ensure the power source<br>2.2 Temperature /

### 2.2 Temperature / humidity requirements:

**2.2 Temperature / humidity requirements:**<br>In order to ensure the switch to normal work and use age,<br>certain temperature and humidity, If the room humidity is<br>could easily lead to bad insulation or insulation leakage, so In order to ensure the switch to normal work and use age, we need demand maintain a certain temperature and humidity, If the room humidity is too high for a long period, it could easily lead to bad insulation or insulation certain temperature and humidity, If the room humidity is too high for a long period, it could easily lead to bad insulation or insulation leakage, sometimes prone to changes in mechanical properties of materials, corrosio could easily lead to bad insulation or insulation leakage, sometimes prone to changes in<br>mechanical properties of materials, corrosion of metal parts such phenomena; If the<br>relative humidity is too low, causing shrinkage o mechanical properties of materials, corrosion of metal parts such phenomena; If the relative humidity is too low, causing shrinkage of insulating gasket will tighten loose screws, while in dry weather conditions, it is eas relative humidity is too low, causing shrinkage of insulating gasket will tighten loose screws, while in dry weather conditions, it is easy to produce static electricity hazard switch on the circuit. screws, while in dry weather conditions, it is easy to produce static electricity hazard switch on the circuit.

<span id="page-8-0"></span>**2.3 External interference factor:**<br>The switch may be subject to interference from<br>factors through capacitive coupling, inductive<br>resistance (including the ground systems) conservation of the equipm The switch may be subject to interference from outside the system, and these interference factors through capacitive coupling, inductive coupling, electromagnetic radiation, public resistance (including the ground systems) factors through capacitive coupling, inductive coupling, electromagnetic radiation, public resistance (including the ground systems) coupling and wire (power lines, signal lines and output lines, etc.) conduction of the eq resistance (including the ground systems) coupling and wire (power lines, signal lines and output lines, etc.) conduction of the equipment have an impact.

<span id="page-9-0"></span>**3 COMMAND LINE INTERFACE**<br>**3.1 Com Port Set-up**<br>To use the command line interface you may connector and activate a terminal program, e.g. H<br>COM port must be set up to must alots bits 4 stap bits **3.1 Com Port Set-up**<br>To use the command line int<br>connector and activate a term<br>COM port must be set up to ru<br>flow control. To use the command line interface you may connect a PC COM port to the RS-232 connector and activate a terminal program, e.g. HyperTerminal under Windows. The COM port must be set up to run 8 data bits, 1 stop bit, no pari connector and activate a terminal program, e.g. HyperTerminal under Windows. The<br>COM port must be set up to run 8 data bits, 1 stop bit, no parity, 38400 baud and without<br>flow control. COM port must be set up to run 8 data bits, 1 stop bit, no parity, 38400 baud and without flow control.<br> **3.2 General** flow control.<br> **3.2 Ger**<br> **3.2.1 Co** 

**3.2 General**<br>**3.2.1 Comma**<br>The CLI is hierar<br>consists of the follo **3.2.1 Command Hierarchy**<br>The CLI is hierarchical with two<br>consists of the following groups:<br>• System The CLI is hierarchical with two levels: a top level and a group level. The group level consists of the following groups: consists of the following groups:<br>
• System<br>
• Console

- �System
- �Console
- �Port
- �MAC
- �VLAN
- �Aggregation
- �LACP
- �RSTP
- �● User Group<br>● QoS<br>● Mirror
	- $\bullet$ QoS
	- �Mirror
	- �IP
	- �
- Dot 1X<br>• IGMP<br>• Debug � IGMP
	- $\bullet$ Debug

Debug At top level you may enter <sup>a</sup> command by <sup>g</sup>iving the full command string, including group, or you may change context into <sup>a</sup> group by entering the name of the group.

<span id="page-10-0"></span>User Manual<br>ave chosen without<br>y entering the up At group level you may enter commands for the particular group you have chosen without specifying the group name or you may return to the top level by entering the up command.<br>The current level and group is indicated by th command.

specifying the group name or you may return to the top level by entering the up command.<br>The current level and group is indicated by the prompt. If you are at the top level, the prompt will be: The current level and group is indicated by the prompt. If you are at the top level, the prompt will be:<br>
><br>
If you are at gro

>

If you are at group level, the prompt will display the actual group, e.g.

System>

At group level you also have the option of using the slash (/) key to refer to <sup>a</sup> context relative to the top level. E.g. you may be in the system group and enter a <br>/console/configuration command or change context into the console group by entering<br>/console.<br>**3.2.2** Login/Logout Procedures %/console/configuration command or change context into the console group by entering<br>
1.2.2 Login/Logout Procedures<br>
To get access to the CLI you must login by entering a password. You will automatically be /console.

**3.2.2 Login/Logout Procedures**<br>To get access to the CLI you must login<br>queried about the password.<br>The password is configurable. The p

To get access to the CLI you must login by entering a password. You will automatically be queried about the password.<br>The password is configurable. The password check may be disabled by setting the password to an empty str positions to the existence of the password.<br>The password is configural<br>password to an empty string<br>accepted. The password is configurable. The password check may be disabled by setting the password to an empty string "", in which case any password entered during login will be accepted.<br>You may logout at any time and at any contex password to an empty string "", in which case any password entered during login will be accepted.<br>You may logout at any time and at any context level using the exit command. accepted.

You may logout at any time and at any context level using the exit command.<br> **3.2.3 Help Utility**<br>
You may get help by pressing the ? key or entering help. The help info de **3.2.3 Help Utility**<br>You may get help by<br>context:<br>• At top level, You may get help by pressing the ? key or entering help. The help info depends on the<br>context:<br>● At top level, a list of command groups is displayed. context:

- $\bullet$
- $\bullet$
- At top level, a list of command groups is displayed.<br>• At group level, a list of the command syntaxes for t<br>• If the help command is issued for a specific comm • At group level, a list of the command syntaxes for the current group is displayed.<br>• If the help command is issued for a specific command, the command syntax and a description of the command are shown. �• If the help command is issued for a specific command, the command syntax and<br>a description of the command are shown.<br>3.2.4 Example a description of the command are shown.<br>3.2.4 Example<br>The command hierarchy and the help utility is

# **3.2.4 Example**<br>The command hier<br>> ? <enter>

The command hierarchy and the help utility is demonstrated in the following example:<br> $> ?$  <enter>

> ? <enter>

### Commands at top level:

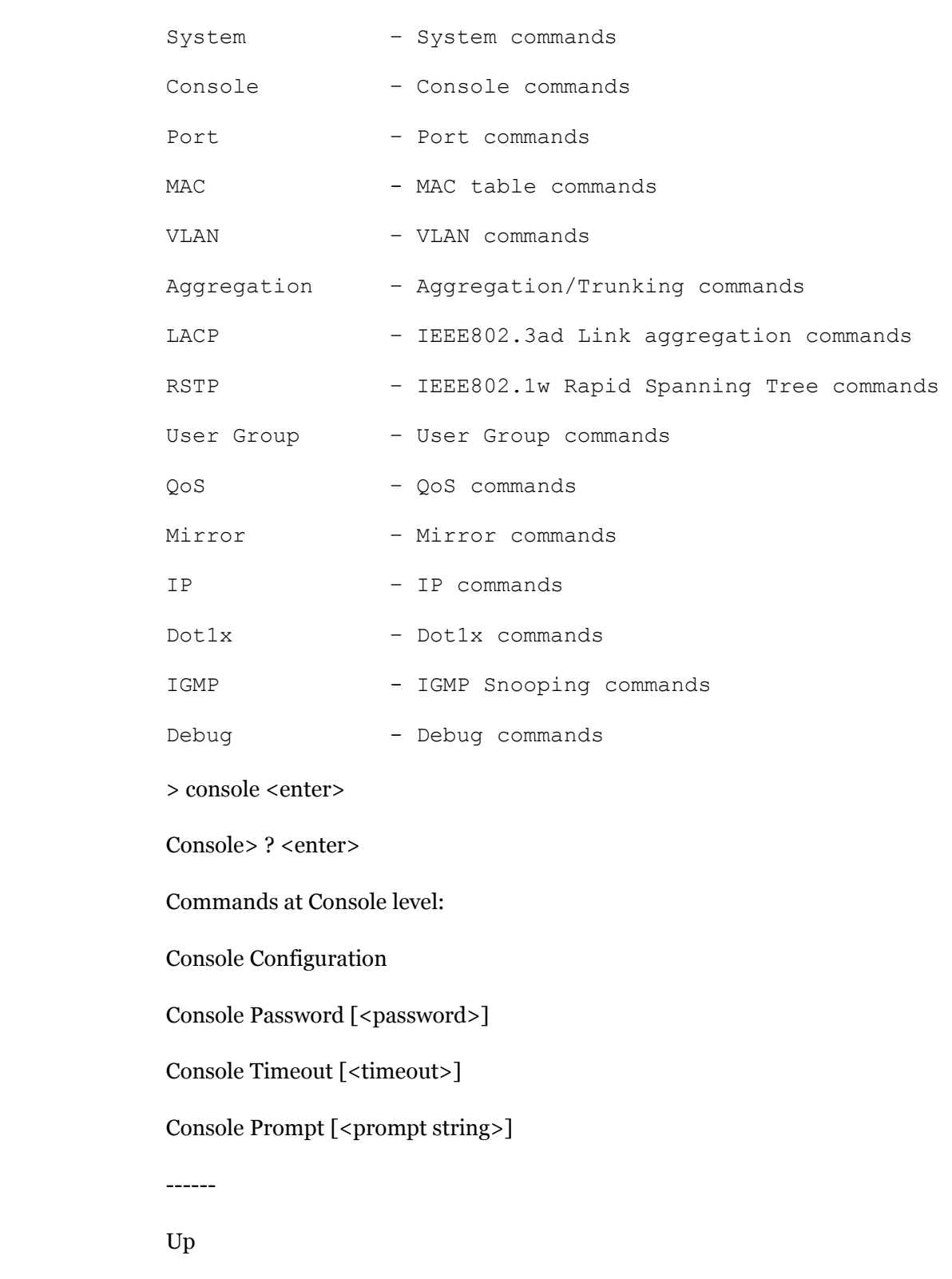

Up

------

Console> password ?

Syntax:

<span id="page-12-0"></span>Console Password [<password>]<br>Description:

Description:

Set or display console password. The empty string ("") disables the password check.

[<password>]: Password string of up to 16 characters.<br>Console><br>**3.2.5** Entering Commands

Console>

- $\bullet$
- **3.2.5 Entering Commands**<br>
 Commands are not case-<br>
 You may use the horizor command you are entering. • Commands are not case-sensitive.<br>• You may use the horizontal arrow<br>command you are entering.  $\bullet$ • You may use the horizontal arrow-keys  $\leftarrow$  and  $\rightarrow$  to move the cursor within the command you are entering.<br>• You may use the backspace key (provided you are using a terminal that sends the BS (8) character when the b

command you are entering.<br>• You may use the back<br>the BS (8) character when<br>command you are entering.  $\bullet$ • You may use the backspace key (provided you are using a terminal that sends<br>the BS (8) character when the backspace key is pressed) to delete chars from the<br>command you are entering.<br>• You may use the vertical arrow-key the BS (8) character when the backspace key is pressed) to delete chars from the command you are entering.<br>• You may use the vertical arrow-keys  $\uparrow$  and  $\downarrow$  to scroll through a command history buffer of the latest 20

command you are entering.<br>
• You may use the vert<br>
history buffer of the latest 2  $\bullet$ • You may use the vertical arrow-keys ↑ and ↓ to scroll through a command<br>history buffer of the latest 20 commands issued.<br>• If you are using a terminal (e.g. HyperTerminal) that supports <home> and<br><end> keys, you may us

- history buffer of the latest 20 commands issued.<br>• If you are using a terminal (e.g. HyperTe <br>
send > keys, you may use these  $\bullet$
- If you are using a terminal (e.g. HyperTerminal) that supports  $\langle$  home $\rangle$  and  $\langle$  end $\rangle$  keys, you may use these<br>  $\bullet$  keys to move the cursor to respectively the start of the command line and the end of the command send> keys, you may use these<br>
• keys to move the cursor t<br>
end of the command line.  $\bullet$ • keys to move the cursor to respectively the start of the command line and the<br>end of the command line.<br>3.2.6 Terminology

end of the command line.<br>3.2.6 Terminology<br>The following table shows applying **3.2.6 Terminology <sup>6</sup> Terminology Terminologyinology** The following table shows genera<sup>l</sup> parameter types used in command syntaxes and descriptions.

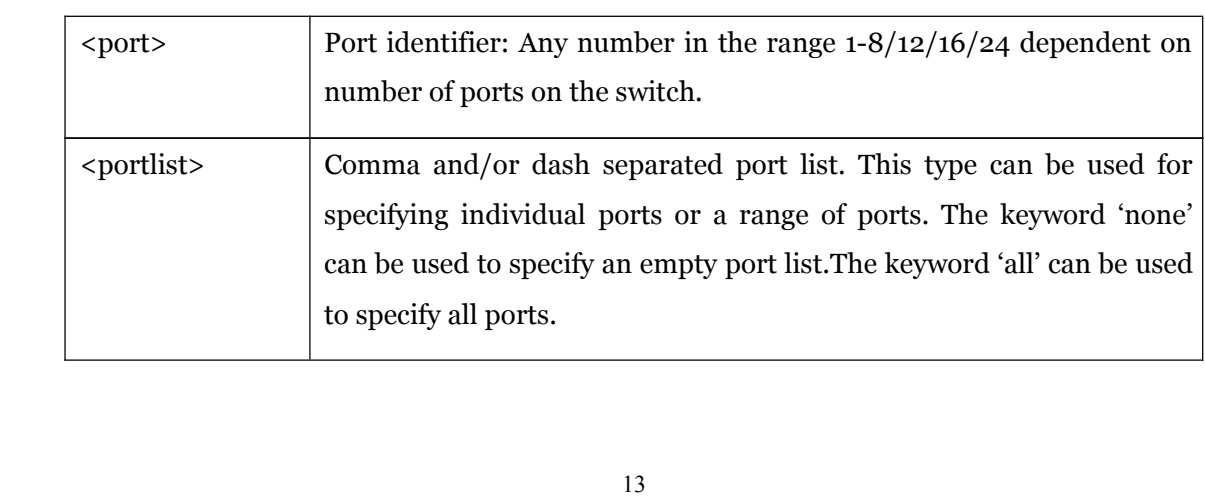

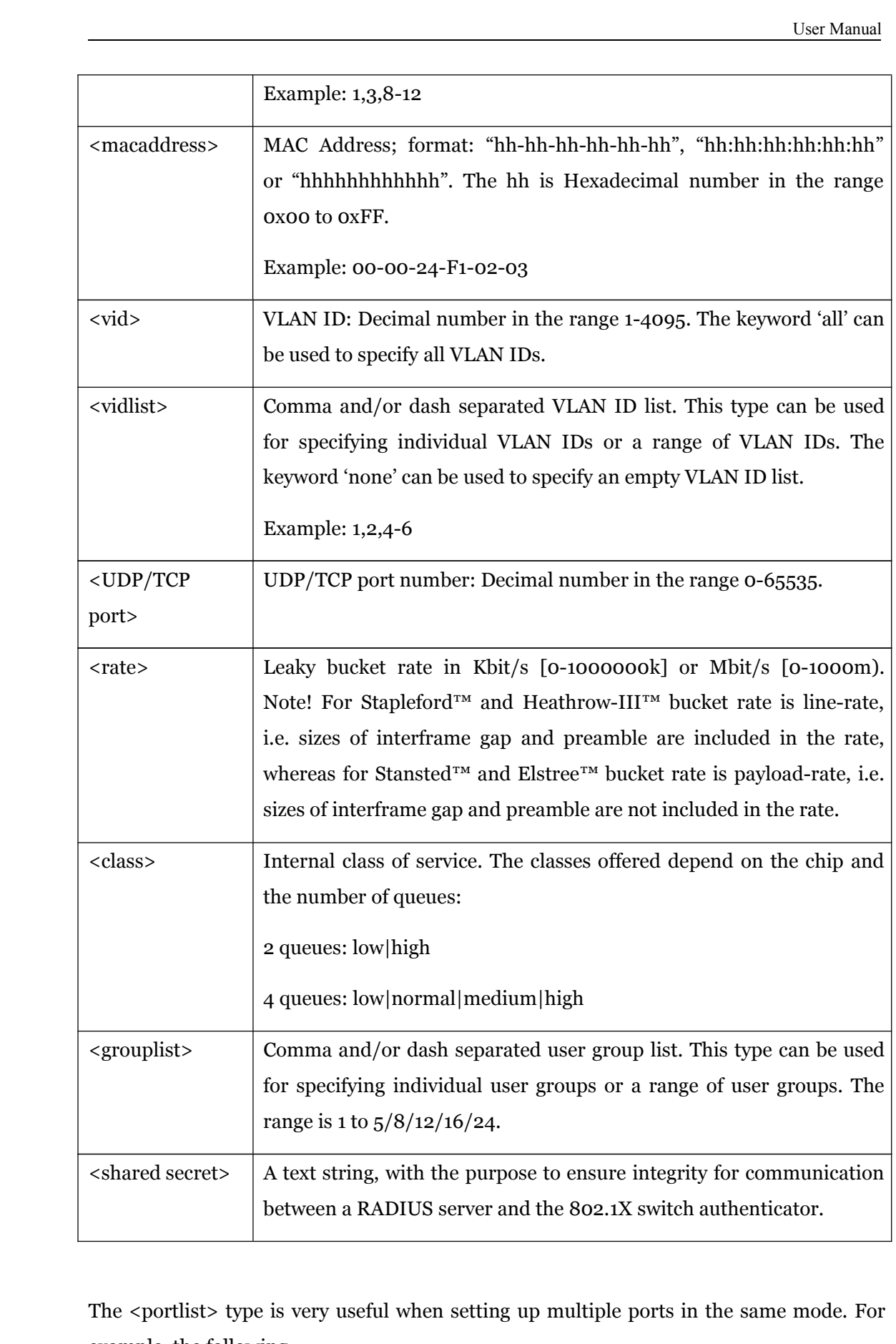

The <portlist> type is very useful when setting up multiple ports in the same mode. For example, the following example, the following

User Manual<br>
LAN awareness: commands will divide the ports into two untagged VLANs and enable VLAN awareness:<br>vlan add 1 1-8<br>vlan add 2 9-16

<span id="page-14-0"></span>vlan add 1 1-8<br>vlan add 2 9-1<br>vlan pvid 1-8

vlan add 2 9-16<br>vlan pvid 1-8 1<br>vlan pvid 9-16 :

vlan pvid 1-8 1<br>vlan pvid 9-16<br>vlan aware all

### vlan pvid 9-16 2<br>
vlan aware all er

vlan aware all enable<br>3.3 **Command 3.3 Command Overview**<br> **PHelp**<br> **Up** ? Help Up Exit System Configuration [all]<br>System Restore Default [k<br>System Name [<name>]<br>System Reboot System Restore Default [keepIP]<br>System Name [<name>]<br>System Reboot<br>System SNMP [enable[disable] System Name [<name>]<br>System Reboot<br>System SNMP [enable]d<br>System Tran [<IP Addre System Reboot<br>System SNMP<br>System Trap [< System SNMP [enable|disable]<br>System Trap [<IP Address>]<br>System Readcommunity [<con System Trap [<IP Address>]<br>System Readcommunity [<c<br>System Writecommunity [<c<br>System Trancommunity [<c System Readcommunity [<community string>]<br>System Writecommunity [<community string><br>System Trapcommunity [<community string>]<br>System Power Saving [full|un|down|disable] System Writecommunity [<community string>]<br>System Trapcommunity [<community string>]<br>System Power Saving [full|up|down|disable]<br>Console Configuration System Trapcommunity [<community string>]<br>System Power Saving [full|up|down|disable]<br>Console Configuration<br>Console Password [<password>] System Power Saving [full|up|down|disable]<br>Console Configuration<br>Console Password [<password>]<br>Console Timeout [<timeout>] Console Configuration<br>Console Password [<p<br>Console Timeout [<tin Console Password [<password>]<br>Console Timeout [<timeout>]<br>Console Prompt [<prompt string<br>Port Configuration [<portlist>] Console Timeout [<timeout>]<br>Console Prompt [<prompt string><br>Port Configuration [<portlist>]<br>Port Mode [<portlist>] [<mode>] Console Prompt [<prompt string>] Port Configuration [<portlist>]<br>Port Mode [<portlist>] [<mode<br>Port Flow Control [<portlist>] Port Mode [<portlist>] [<mode>]<br>Port Flow Control [<portlist>] [er Port Flow Control [<portlist>] [enable|disable] Port State [<portlist>] [enable|disable]<br>Port MaxFrame [<portlist>] [<framesi:<br>Port Statistics [<portlist>] [clear]<br>Port Excessive Collisions Drop [enable] Port MaxFrame [<portlist>] [<framesize>|reset]<br>Port Statistics [<portlist>] [clear]<br>Port Excessive Collisions Drop [enable|disable] Port Statistics [<portlist>] [clear]<br>Port Excessive Collisions Drop [e]<br>Port VeriPHY [<portlist>] [full|al<br>MAC Configuration Port Excessive Collisions Drop [enable|disable]<br>Port VeriPHY [<portlist>] [full|anomaly|termin<br>MAC Configuration<br>MAC Add <macaddress <portlist>|none [<vi Port VeriPHY [<portlist>] [full|anomaly|termination]<br>MAC Configuration<br>MAC Add <macaddress> <portlist>|none [<vid>]<br>MAC Delete <macaddress> [<vid>] MAC Configuration<br>MAC Add <macadd<br>MAC Delete <maca MAC Add <macaddress> <portlist>|none [<vid>]<br>MAC Delete <macaddress> [<vid>]<br>MAC Lookup <macaddress> [<vid>]<br>MAC table <vidlist> MAC Delete <macaddress> [<vid>]<br>MAC Lookup <macaddress> [<vid><br>MAC table <vidlist> MAC Lookup <macaddress> [<vid>]<br>MAC table <vidlist><br>MAC Flush<br>MAC Agetime [<agetime>] MAC table <vidlist><br>MAC Flush<br>MAC Agetime [<age MAC Flush<br>MAC Agetii<br>VLAN Conf MAC Agetime [<agetime>]<br>VLAN Configuration [<por<br>VLAN Add <vidlist> [<por<br>VLAN Add <vidlist> VLAN Configuration [<portlist>]<br>VLAN Add <vidlist> [<portlist>]<br>VLAN Delete <vidlist><br>VLAN Lookun <vidlist> VLAN Add <vidlist> [<portlist>]<br>VLAN Delete <vidlist><br>VLAN Lookup <vidlist><br>VLAN Lookup <vidlist> VLAN Delete <vidlist><br>VLAN Lookup <vidlist<br>VLAN Aware [<portlis<br>VLAN PVID [<portlist VLAN Lookup <vidlist><br>VLAN Aware [<portlist:<br>VLAN PVID [<portlist><br>VLAN Frame Type [<po VLAN Aware [<portlist>] [enable|disable]<br>VLAN PVID [<portlist>] [<vid>|none]<br>VLAN Frame Type [<portlist>] [all|tagged] VLAN PVID [<portlist>] [<vid>|none]<br>VLAN Frame Type [<portlist>] [all|tag<br>VLAN Ingress Filtering [<portlist>] [e:<br>Aggr Configuration VLAN Frame Type [<portlist>] [all|tagged]<br>VLAN Ingress Filtering [<portlist>] [enable<br>Aggr Configuration VLAN Ingress Filtering [<portlist>] [enable|disable]<br>Aggr Configuration<br>Aggr Add <portlist> Aggr Configuration<br>Aggr Add <portlist:<br>Aggr Delete <portli Aggr Add <portlist><br>Aggr Delete <portlis<br>Aggr Lookup <portl Aggr Delete <portlist><br>Aggr Lookup <portlist<br>Aggr Mode [smac|dma<br>I 200 Configuration [< Aggr Lookup <portlist><br>Aggr Mode [smac|dmac<br>Lacp Configuration [<p Aggr Mode [smac|dmac|xor]<br>Lacp Configuration [<portlist<br>Lacp Mode [<portlist>] [ena Lacp Configuration [<portlist>]<br>Lacp Mode [<portlist>] [enable<br>Lacp Key [<portlist>] [<key>|a<br>Lacp Status Lacp Mode [<portlist>] [enable|disable]<br>Lacp Key [<portlist>] [<key>|auto]<br>Lacp Status Lacp Key [<portlist>] [<key>|auto]<br>Lacp Status<br>Lacp Statistics Lacp Status<br>Lacp Statist

Lacp Statistics

Rstp Configuration [<portlist>]<br>Rstp sysprio [<sysprio>]<br>Rstp hellotime [<secs>]<br>Rstp mayage [<br/>chons>]

Rstp sysprio [<sysprio>]<br>Rstp hellotime [<secs>]<br>Rstp maxage [<hops>] Rstp hellotime [<secs>]<br>Rstp maxage [<hops>]<br>Rstp fwddelay [<secs>]

Rstp maxage [<hops>]<br>Rstp fwddelay [<secs><br>Rstp version [normal]<br>Rstp Mode [<portlist>

Rstp fwddelay [<secs>]<br>Rstp version [normal|c<br>Rstp Mode [<portlist>]<br>Rstp Aggr [enable[disa]

Rstp version [normal|compat]<br>Rstp Mode [<portlist>] [enabl<br>Rstp Aggr [enable|disable]<br>Rstp Edge [<portlist>] [enable

Rstp Mode [<portlist>] [enable|disable]<br>Rstp Aggr [enable|disable]<br>Rstp Edge [<portlist>] [enable|disable]<br>Rstp Pathcost [<portlist>] [<pathcost>]

Rstp Aggr [enable|disable]<br>Rstp Edge [<portlist>] [en<br>Rstp Pathcost [<portlist>]

Rstp Edge [<portlist>] [enable|disable]<br>Rstp Pathcost [<portlist>] [<pathcost><br>Rstp mcheck <portlist>

Rstp Pathcost [<portlist>] [<pathcost>|auto]<br>Rstp mcheck <portlist><br>Rstp Status

Rstp mcheck <portlist><br>Rstp Status<br>Rstp Statistics<br>Hser Group Configurati

Rstp Status<br>Rstp Statist<br>User Group<br>Llser Group Rstp Statistics<br>User Group Co<br>User Group Ao<br>Hear Group Do

User Group Configuration<br>User Group Add <grouplis<br>User Group Delete <group<br>User Group Lookup <group

User Group Add <grouplist> [<portlist>]<br>User Group Delete <grouplist><br>Description of the Cooking state of Cooking state of the Cooking state of the Cooking state of the Cooking State of the Cooking state of the Cooking sta

User Group Lookup <grouplist><br>QoS Configuration [<portlist>]<br>QoS Mode [<portlist>] [tag|port

User Group Delete <grouplist><br>User Group Lookup <grouplist<br>QoS Configuration [<portlist>]<br>OoS Mode [<portlist>] [taglpo QoS Configuration [<portlist>]<br>QoS Mode [<portlist>] [tag|po<br>QoS Default [<portlist>] [<clas<br>QoS Tagprio [<portlist>] [<tag

QoS Mode [<portlist>] [tag|port|diffserv]<br>QoS Default [<portlist>] [<class>]<br>QoS Tagprio [<portlist>] [<tagpriolist>] [<br>QoS DiffServ [<dscppo>] [<class>] QoS Tagprio [<portlist>] [<tagpriolist>] [<class>]<br>QoS DiffServ [<dscpno>] [<class>]<br>QoS Userprio [<portlist>] [<tagprio>]

QoS Default [<portlist>] [<class>]<br>QoS Tagprio [<portlist>] [<tagprio<br>QoS DiffServ [<dscpno>] [<class><br>QoS Userprio [<portlist>] [<tagpr

QoS DiffServ [<dscpno>] [<class>]<br>QoS Userprio [<portlist>] [<tagpricklengths are different control [<br> <traffic type>]<br>Mirror Configuration QoS Userprio [<portlist>] [<tagprio>]<br>QoS Storm Control [<traffic type>] [er<br>Mirror Configuration<br>Mirror Port [<port>]

QoS Storm Control [<traffic type>] [enable|disable] [<rate>]<br>Mirror Configuration<br>Mirror Port [<port>]

Mirror Configuration<br>Mirror Port [<port>]<br>Mirror Source [<port<br>IP Configuration Mirror Port [<port>]<br>Mirror Source [<port<br>IP Configuration<br>IP Status Mirror Source [<portlist>] [enable|disable]<br>IP Configuration<br>IP Status

IP Configuration<br>IP Status<br>IP Setup [<ipadd

IP Status IP Setup [<ipaddress> [<ipmask> [<ipgateway>]]] [<vid>]

<span id="page-17-0"></span>IP Mode [enable|disable]<br>IP Ping [-n <count>] [-w<br>IP ARP<br>IP DHCP [enable[disable IP Ping [-n <count>] [-w <timeout>] <ipaddress><br>IP ARP<br>IP DHCP [enable|disable]<br>Dotty Configuration

IP ARP<br>IP DHC<br>Dot1x C

IP DHCP [enable|disable]<br>Dot1x Configuration<br>Dot1x Mode [enable|disab Dot1x Configuration<br>Dot1x Mode [enable<br>Dot1x State [<portlis<br>Dot1y Server [<IP A Dot1x Mode [enable|disable]<br>Dot1x State [<portlist>] [Aut<br>Dot1x Server [<IP Address>]<br>Dot1y JIDP Port [<value>]

Dot1x State [<portlist>] [Auto|ForceAuthorized|ForceUnauthorized]<br>Dot1x Server [<IP Address>]<br>Dot1x UDP Port [<value>]<br>Dot1x Secret [<Shared Secret>]

Dot1x Server [<IP Address>]<br>Dot1x UDP Port [<value>]<br>Dot1x Secret [<Shared Secre Dot1x UDP Port [<value>]<br>Dot1x Secret [<Shared Sec<br>Dot1x Statistics [<portlist: Dot1x Secret [<Shared Secret>]<br>Dot1x Statistics [<portlist>]<br>Dot1x Reauthenticate [<portlist<br>Dot1x Parameters [<parameter

Dot1x Statistics [<portlist>]<br>Dot1x Reauthenticate [<por<br>Dot1x Parameters [<parameters [<parameters] Dot1x Reauthenticate [<portlist>] [now]<br>Dot1x Parameters [<parameter>] [<valu<br>IGMP Configuration<br>IGMP Status Dot1x Parameters [<parameter>] [<value>]<br>IGMP Configuration<br>IGMP Status<br>IGMP Groups <vidlist>

IGMP Configuration<br>IGMP Status<br>IGMP Groups <vidli<br>IGMP Mode [enable

IGMP Status<br>IGMP Group<br>IGMP Mode<br>IGMP State IGMP Groups <vidlist><br>IGMP Mode [enable|dist<br>IGMP State <vidlist> [6] IGMP Mode [enable|disable]<br>IGMP State <vidlist> [enable<br>IGMP Querier <vidlist> [ena

IGMP State <vidlist> [enable|disable]<br>IGMP Querier <vidlist> [enable|disab<br>IGMP Router ports [<portlist>] [enab<br>IGMP IInregistered Flood [enable]dis

IGMP Querier <vidlist> [enable|disable]<br>IGMP Router ports [<portlist>] [enable|<br>IGMP Unregistered Flood [enable|disable]<br>Debug Read Register <br/> <br/> <br/> <subblock

IGMP Router ports [<portlist>] [enable|disable]<br>IGMP Unregistered Flood [enable|disable]<br>Debug Read Register <br/>>block> <subblock> <add IGMP Unregistered Flood [enable|disable]

Debug Read Register <br/> <br/>block> <subblock> <address><br>Debug Write Register <br/> <br/>block> <subblock> <address><br>Debug PHY Read <portlist> <address><br>Debug PHY Write <portlist> <address><br><y<br/>alue> Debug Write Register <br/> <br/>block> <subblock> <address> <value> Debug PHY Read <portlist> <address> <br/> <br/> <address> Debug PHY Write <portlist> <address> <value> <br/>Debug Loopback [int|ext]

Debug PHY Read <portlist> <address>

### Debug PHY Write <portlist> <address> <value><br>Debug Loopback [int|ext]<br> **3.4 Detailed Command Description** Debug Loopback [int|ext]<br> **3.4 Detailed Con**<br>
Some of the commands h

**3.4 Detailed Command Description**<br>Some of the commands have optional parameters. I<br>default value may be used or the command may di Some of the commands have optional parameters. If the optional parameter is omitted, <sup>a</sup> default value may be used or the command may display the current setting (i.e. function

<span id="page-18-0"></span>as a get command).<br>Example 1, omitted<br>Syntax : Example 1, omitted parameter interpreted as display command:<br>
Syntax:<br>
System Name [<name>]

Syntax:

System Name [<name>]<br>>system name <enter><br>System Name: SuperSwitc

>system name <enter><br>System Name: SuperSwitch<br>Example 2, omitted parame System Name: SuperSwitch-01<br>Example 2, omitted parameter<br>Syntax: Example 2, omitted parameter interpreted as default value (VLAN ID 1):<br>
Syntax:<br>
MAC Add <macaddress> <portlist> [<vid>]

Syntax:

MAC Add <macaddress> <portlist> [<vid>]<br>>mac add 010203ABCDEF 16 <enter><br>The following sections list the individual comma >mac add 010203ABCDEF 16 <enter><br>The following sections list the individual description of each command. The following sections list the individual commands by showing the syntax and a<br>description of each command.<br>**3.4.1 System Commands** description of each command.<br>**3.4.1 System Commands** 

# **3.4.1 System Commands<br><b>3.4.1.1 System Configuration**<br>System Configuration [a]

### **3.4.1.1 System Configuration**<br> **System Configuration** [all]

Syntax:

Description:

System Configuration [all]<br>Description:<br>Show system name, software Show system name, software version, hardware version and management<br>MAC address. Optionally show the full configuration<br>[all]: Show the total switch configuration (default: System<br>configuration only). MAC address. Optionally show the full configuration

[all]: Show the total switch configuration (default: System configuration only).

Syntax:

**3.4.1.2 System Restore Default**<br>Syntax:<br>System Restore Default [keepIP]

Description:

Restore factory default configuration. Restore factory default configuration.<br>[keepIP]: Preserve IP configuration (on

[keepIP]: Preserve IP configuration (default: Not preserved).<br>19

Syntax:

**3.4.1.3 System Name**<br> **System Name** [<name>]

Description:

<span id="page-19-0"></span>System Name [<name>]<br>Description:<br>Set or show the syst Set or show the system name. The empty string ("") clears the system<br>name.<br>[<name>]: String of up to 16 characters (default: Show system name). name.

[<name>]: String of up to 16 characters (default: Show system name).

### **3.4.1.4 3.4.1.43.4.1.4 System 1.4System Reboot emReboot**

Syntax:

Description:

System Reboot<br>Description:<br>Reboot the switch.

### Reboot the switch.<br>3.4.1.5 System SNMP<br>Syntax: **3.4.1.5 System SNMP**<br>
Syntax:<br>
System SNMP [enab

Syntax:

System SNMP [enable|disable]<br>Description:<br>Activate or deactivate SNMP.

Description:

Activate or deactivate SNMP.<br>[enable|disable]: Enable/dis<br>**3.4.1.6 System Trap** 

[enable|disable]: Enable/disable SNMP (default: Show SNMP mode).<br>3**.4.1.6 System Trap**<br>Syntax:

### **3.4.1.6 3.4.1.6 System 1.6System Trap em Trap**

Syntax:

System Trap [<IP Address>]

Description:

Set or show SNMP traps destination.

[<IP Address>]: IP address to send traps to. 0.0.0.0 disables traps (default: Show trap destination).

### **3.4.1.7 System Read em Readcommunity eadcommunitycommunity**

Syntax:

Description:

Readcommunity [<community string>]<br>Description:<br>Set or show SNMP read community string.

<span id="page-20-0"></span>Set or show SNMP read community string.<br>[<community string>]: New community str<br>value).<br>3.4.1.8 System Writecommunity [<community string>]: New community string. (default: Show current<br>value).<br>3.4.1.8 System Writecommunity<br>Syntax: value).

Syntax:

**3.4.1.8 System Writecommunity**<br>
Syntax:<br>
Writecommunity [<community string>]

Description:

Writecommunity [<community string>]<br>Description:<br>Set or show SNMP write community st

Set or show SNMP write community string.<br>[<community string>]: New community string<br>value). [<community string>]: New community string. (default: Show current value).

### $3.4.1.9$  System Power Saving

Syntax:

Sytem Power Saving [full|up|down|disable]

Description:

Configure mode of power saving.<br>[full|up|down|disable]:<br>full : Power saving at k

[full|up|down|disable]:

full : Power saving at both link-up and link-down.<br>up : Power saving at link-up only.<br>down : Power saving at link-down only.

up : Power saving at link-up only.<br>
down : Power saving at link-down on<br>
disable : No power saving. down : Power saving at link-down only.<br>disable : No power saving.<br>2 **Console Commands** 

### disable : No power saving.<br>**3.4.2 Console Commands 3.4.2 Console Commands<br><b>3.4.2.1 Console Configuration**<br>Console Configuration

### **3.4.2.1 3.4.2.13.4.2.1 Console 2.1Console Configuration oleConfiguration iguration**

Syntax:

Console Configuration

Description:

<span id="page-21-0"></span>Show configured console password and timeout.<br>3.4.2.2 Console Password

Syntax:

**3.4.2.2 3.4.2.2 3.4.2.2 Console 2.2Console Console Password olePassword Password**

Description:

Console Password [<password>]<br>Description:<br>Set or show the console password Set or show the console password. The empty string ("") disables the<br>password check.<br>[<password>]: Password string of up to 16 characters. password check.<br>[<password>]: F<br>**3.4.2.3 Console Ti** 

[<password>]: Password string of up to 16 characters.<br>3.4.2.3 ConsoleTimeout<br>Syntax:

Syntax:

**3.4.2.3 Console Timeout**<br>Syntax:<br>Console Timeout [<timeout>]

Description:

Console Timeout [<timeout>]<br>Description:<br>Set or show the console inac Set or show the console inactivity timeout in seconds. The value zero<br>disables timeout.<br>[<timeout>]: Timeout value in seconds, 0, 60-10000. disables timeout.<br>[<timeout>]: Time<br>**3.4.2.4 Console Pron** 

[<timeout>]: Timeout value in seconds, 0, 60-10000.<br>**3.4.2.4 Console Prompt**<br>Syntax:

### **3.4.2.4 Console Prompt**<br>Syntax:<br>Console Prompt [<pr

Syntax:

Description:

Console Prompt [<prompt\_string>]<br>Description:<br>Set or show the console prompt s Set or show the console prompt string. The empty string ("") clears<br>the prompt string.<br>[<prompt\_string>]: Command prompt string of up to 10 characters. Set or show the console prompt string. The empty string ("") clears<br>the prompt string.<br>[<prompt\_string>]: Command prompt string of up to 10 characters.<br>3.4.3 Port Commands

[<prompt\_string>]: Command prompt string of up to 10 characters.<br>**3.4.3 Port Commands**<br>3.4.3.1 Port Configuration

# **3.4.3 Port Commands<br><b>3.4.3.1 Port Configuration**<br>Port Configuration [<

### **3.4.3.1 3.4.3.1 Port 3.1Port Configuration ort Configuration iguration**

Syntax:

Port Configuration [<portlist>]

Description:

<span id="page-22-0"></span>User Manual<br>User Manual<br>User Control mode Show the configured and current speed, duplex mode, flow control mode<br>and state for the port.<br>
Sportlist>: Port list (Default: All ports). and state for the port.

<portlist>: Port list (Default: All ports).

### **3.4.3.2 3.4.3.23.4.3.2 Port 3.2Port Mode ort Mode**

Syntax:

Port Mode [<portlist>] [<mode>]

Description:

Set or show the speed and duplex mode for the port.<br>
<br>
Sportlist>: Port list (Default: All ports).<br>
<br>
Smode> : Port speed and duplex mode (Default: Show configured and <portlist>: Port list (Default: All ports). «mode» : Port speed and duplex mode (Default: Show configured and<br>
current mode).<br>
10hdx : 10 Mbit/s, half duplex.

current mode).<br>10hdx : 10 Mbit/s, half duplex.<br>10fdx : 10 Mbit/s, full duplex. 10hdx : 10 Mbit/s, half duplex.<br>10fdx : 10 Mbit/s, full duplex.<br>100hdx : 100 Mbit/s, half duple: 10fdx : 10 Mbit/s, full duplex.<br>100hdx : 100 Mbit/s, half duple:<br>100fdx : 100 Mbit/s, full duple: 100hdx : 100 Mbit/s, half duplex.<br>100fdx : 100 Mbit/s, full duplex.<br>1000fdx: 1 Gbit/s, full duplex. 100fdx : 100 Mbit/s, full duplex.<br>1000fdx: 1 Gbit/s, full duplex.<br>auto : Auto negotiation of spe 1000fdx: 1 Gbit/s, full duplex.<br>auto : Auto negotiation of s<br>3.4.3.3 Port Flow Control : Auto negotiation of speed and duplex.

### **3.4.3.3 Port Flow Control**<br>Syntax:<br>Port Flow Control [<

Syntax:

Port Flow Control [<portlist>] [enable|disable]<br>Description:<br>Set or show flow control mode for the port.

Description:

Set or show flow control mode for the port.<br>
<portlist>
: Port list (default: All p<br>
[enable|disable]: Enable/disable flow cont <portlist> : Port list (default: All ports).<br>
[enable|disable]: Enable/disable flow control (doctor control mode). [enable|disable]: Enable/disable flow control (default: Show flow<br>control mode).<br>3.4.3.4 Port State control mode).

### **3.4.3.4 3.4.3.4 Port 3.4Port State ort**

Syntax:

<span id="page-23-0"></span>Port State [<portlist>] [enable/disable]

Description:

Set or show the state for the port.<br>
<br>
Sportlist> : Port list (default: All ports).

<portlist> : Port list (default: All ports).<br>[enable|disable]: Enable or disable port state (defau<br>**3.4.3.5 Port MaxFrame (Not Applicable for Heathrow-II™)** [enable|disable]: Enable or disable port state (default: Show state).<br>**3.4.3.5 Port MaxFrame (Not Applicable for Heathrow-II™)**<br>Syntax:

### 3.4.3.5 Port MaxFrame (Not Applicable for Heathrow-II™)

Syntax:

Port MaxFrame [<portlist>] [<framesize>|reset]

Description:

Set or show the maximum frame size in bytes (including FCS) for frames<br>received on the port. Tagged frames are allowed to be 4 bytes longer<br>than the maximum frame size. Use the reset option to return to the<br>default setting received on the port. Tagged frames are allowed to be <sup>4</sup> bytes longer than the maximum frame size. Use the reset option to return to the default setting.<br>
[<portlist>]<br>
[<framesize>|res

[<portlist>] : Port list (default: All ports).<br>[<framesize>|reset]: Maximum frame size or reset to 151<br>Show maximum frame size). [<framesize>|reset]: Maximum frame size or reset to 1518 bytes (default:<br>Show maximum frame size). Show maximum frame size).<br>Show maximum frame size).<br>3.4.3.6 Port Statistics<br>Syntax:

### **3.4.3.6 3.4.3.63.4.3.6 Port 3.6Port Statistics ort Statistics**

Syntax:

Port Statistics [<portlist>] [clear]

Description:

Show or clear statistics for the port.<br>
<br>
Sportlist>: Port list (default: All povertionally clear)<br>
Sport statistics (default: Clear) <portlist>: Port list (default: All ports).

: Clear port statistics (default: Show statistics).

### **3.4.3.7 Port Excessive ort Excessive Collisions ssive Drop isions Drop**

Syntax:

Port Excessive Collisions Drop [enable|disable]

Description:

<span id="page-24-0"></span>User Manual<br>sions occur in Enable or disable drop of frames when excessive collisions occur in<br>half duplex mode.<br>[enable|disable]: Enable/disable frame drop (default: Show

half duplex mode.<br>[enable|disable]: Enable/disable frame drop (default: Show<br>Excessive Collisions Drop mode). [enable|disable]: Enable/disable frame drop (default: Show<br>Excessive Collisions Drop mode).<br>**3.4.3.8 Port VeriPHY (Only applicable for SparX-G24/G16/G8/G5™)** Excessive Collisions Drop mode).<br>**Y (Only applicable for SparX-G24/G16/G8/** 

### **3.4.3.8 Port VeriPHY (Only applicable for SparX-G24/G16/G8/G5™)**<br>Syntax:<br>Port VeriPHY [<portlist>] [full|anomaly|termination

Syntax:

Port VeriPHY [<portlist>] [full|anomaly|termination]<br>Description:<br>Perform VeriPHY cable diagnostics on the specified p

Description:

Perform VeriPHY cable diagnostics on the specified port(s).<br>
Yortlist>: Port list (default: All ports).<br>
[full|anomaly|termination] :

%<portlist>: Port list (default: All ports).<br>
[full|anomaly|termination] :<br>
Type of diagnostics. Full comprises cable length and full anomaly check,<br>
anomaly comprises full anomaly check and termination comprises anomaly [full|anomaly|termination] :<br>Type of diagnostics. Full comp<br>anomaly comprises full anomal<br>check without check for coup Type of diagnostics. Full comprises cable length and full anomaly check,<br>anomaly comprises full anomaly check and termination comprises anomaly<br>check without check for coupling between pairs (default: full).<br>3.4.4 MAC Tabl anomaly comprises full anomaly check and termination comprises anomaly<br>check without check for coupling between pairs (default: full).<br>3.4.4 MAC Table Commands check without check for coupling between pairs (default: full).<br>
3.4.4 MAC Table Commands<br>
3.4.4.1 MAC Configuration

# **3.4.4 MAC Table Commands<br><b>3.4.4.1 MAC Configuration**<br>MAC Configuration

### **3.4.4.1 MAC Configuration**<br>Syntax:<br>MAC Configuration

Syntax:

MAC Configuration<br>Description:<br>Show the permanen

Description:

Show the permanently stored MAC table and the MAC ageing timer.<br>3.4.4.2 MAC Add

### **3.4.4.2 MAC Add**<br> **Syntax:**<br>
MAC Add <macao

Syntax:

MAC Add <macaddress> <portlist>|none [<vid>]<br>Description:<br>Add a static MAC address table entry and VLZ

Description:

Add a static MAC address table entry and VLAN ID on ports.<br>
<macaddress>: MAC address, 12-digit hex string, optionally s<br>
with dashes or colons (e.g. 010203ABCDEF or 01-02-03-AB-<macaddress>: MAC address, 12-digit hex string, optionally separated<br>with dashes or colons (e.g. 010203ABCDEF or 01-02-03-AB-CD-EF or with dashes or colons (e.g. 010203ABCDEF or 01-02-03-AB-CD-EF or<br>25

<span id="page-25-0"></span>01:02:03:AB:CD:EF).

<portlist> : Port list. Use "none" to specify no ports.<br>[<vid>] : VLAN ID, 1-4095 (default: 1).<br>3.4.4.3 MAC Delete

[<vid>] : VLAN ID, 1-4095 (default: 1).

### **3.4.4.3 MAC Delete**<br>Syntax:<br>MAC Delete <mac

Syntax:

Description:

MAC Delete <macaddress> [<vid>]<br>Description:<br>Delete MAC address and VLAN ID.

Delete MAC address and VLAN ID.<br>
<macaddress>: MAC address, 12-d:<br>
with dashes or colons (e.g. 0)<br>
01:02:03:AB:CD:EF). % <macaddress>: MAC address, 12-digit hex string, optionally separated<br>with dashes or colons (e.g. 010203ABCDEF or 01-02-03-AB-CD-EF or<br>01:02:03:AB:CD:EF).<br>[<vid>] : VLAN ID (default: 1). with dashes or colons (e.g. 010203ABCDEF or 01-02-03-AB-CD-EF or<br>01:02:03:AB:CD:EF).<br>[<vid>] : VLAN ID (default: 1). 01:02:03:AB:CD:EF).

[<vid>] : VLAN ID (default: 1).<br>**3.4.4.4 MAC Lookup**<br>Syntax:

Syntax:

**3.4.4.4 MAC Lookup**<br>
Syntax:<br>
MAC Lookup <macaddress> [<vid>]

Description:

Lookup MAC address and VLAN ID.

Lookup MAC address and VLAN ID.<br>
<macaddress>: MAC address, 12-d:<br>
with dashes or colons (e.g. 0)<br>
01:02:03:AB:CD:EF). <macaddress>: MAC address, 12-digit hex string, optionally separated<br>with dashes or colons (e.g. 010203ABCDEF or 01-02-03-AB-CD-EF or<br>01:02:03:AB:CD:EF).<br>[<vid>] : VLAN ID, 1-4095 (default: 1). with dashes or colons (e.g. 010203ABCDEF or 01-02-03-AB-CD-EF or<br>01:02:03:AB:CD:EF).<br>[<vid>] : VLAN ID, 1-4095 (default: 1). 01:02:03:AB:CD:EF).

[<vid>] : VLAN ID, 1-4095 (default: 1).<br>**3.4.4.5 MAC Table**<br>Syntax:

Syntax:

**3.4.4.5 MAC Table**<br>Syntax:<br>MAC Table <vidlist>

Description:

MAC Table <vidlist><br>Description:<br>Show MAC table for t Show MAC table for the VLAN Ids specified. Since the list can be very long, only the first <sup>20</sup> entries are shown.

<vidlist> : VLAN ID list.

### **3.4.4.6 3.4.4.63.4.4.6 MAC 4.6MAC Flush <sup>C</sup>**

Syntax:

<span id="page-26-0"></span>MAC Flush<br>Descripti<br>Removes n

Description:

Removes non-static MAC address table entries.

Syntax:

```
3.4.4.7 MAC Agetime<br>
Syntax:<br>
MAC Agetime [<agetime>]
MAC Agetime [<agetime>]<br>Description:<br>Set or show the MAC age ti
```
Description:

Set or show the MAC age timer in seconds. The value zero disables ageing.<br>[<agetime>]: Age timer in seconds, 0 or 10-65535 (default: Show timer).<br>**3.4.5 VLAN Commands** [<agetime>]: Age timer in seconds, 0 or 10-65535 (default: Show timer).<br>3.4.5 VLAN Commands<br>3.4.5.1 VLAN Configuration

# **3.4.5 VLAN Commands LAN Commands Commands**

### **3.4.5.1 VLAN Configuration**<br>Syntax:<br>VLAN Configuration [<p

Syntax:

Description:

VLAN Configuration [<portlist>]<br>Description:<br>Show the VLAN aware mode, port Show the VLAN aware mode, port VLAN ID and accepted frame type for<br>the port and the permanently stored VLAN table.<br>[<portlist>]: Port list (default: All ports).<br>3.4.5.2 VLAN Add the port and the permanently stored VLAN table.

[<portlist>]: Port list (default: All ports).

### **3.4.5.2 VLAN Add**<br> **Syntax:**<br>
VLAN Add <vidl

Syntax:

Description:

VLAN Add <vidlist> [<portlist>]<br>Description:<br>Add VLAN entry and include port Add VLAN entry and include ports in member set.<br>
<br>
<br>
<br>

vLAN ID list.

<vidlist> : VLAN ID list.<br>[<portlist>]: Port list (defa<br>**3.4.5.3 VLAN Delete** 

[<portlist>]: Port list (default: All ports).<br>3.4.5.3 VLAN Delete

### **3.4.5.3 3.4.5.33.4.5.3 VLAN 5.3 VLAN Delete LAN Delete**

### Syntax:

<span id="page-27-0"></span>VLAN Delete <vidlist><br>Description:<br>Delete VLAN entry (al

Description:

Delete VLAN entry (all ports excluded from member set).<br>
<vidlist> : VLAN ID list.<br>
3.4.5.4 VLAN Lookup

<vidlist> : VLAN ID list.

Syntax:

**3.4.5.4 3.4.5.4 VLAN 5.4VLAN Lookup LAN Lookup** VLAN Lookup <vidlist><br>Description:<br>Lookup VLAN entry and

Description:

Lookup VLAN entry and show port list.<br>
<vidlist> : VLAN ID list.<br>
3.4.5.5 VLAN Aware

<vidlist> : VLAN ID list.

### **3.4.5.5 VLAN Aware**<br>Syntax:<br>VLAN Aware [<por

Syntax:

### Description:

VLAN Aware [<portlist>] [enable|disable]<br>Description:<br>Set or show the VLAN awareness mode for Set or show the VLAN awareness mode for the port. VLAN aware ports<br>will strip the VLAN tag from received frames and insert the tag in<br>transmitted frames (except PVID). VLAN unaware ports will not strip<br>the tag from receive will strip the VLAN tag from received frames and insert the tag in<br>transmitted frames (except PVID). VLAN unaware ports will not strip<br>the tag from received frames or insert the tag in transmitted frames.<br>[<portlist>]: Por transmitted frames (except PVID). VLAN unaware ports will not strip the tag from received frames or insert the tag in transmitted frames.

[<portlist>]: Port list (default: All ports).<br>[enable|disable]: Enable/disable VLAN aware<br>awareness).<br>3.4.5.6 VLAN PVID [enable|disable]: Enable/disable VLAN awareness (default: Show awareness).

Syntax:

 $VLAN$   $PVID$   $[\langle portlist \rangle]$   $[\langle vid \rangle | none]$ 

### Description:

VLAN PVID [<portlist>] [<vid>|none]<br>Description:<br>Set or show the port VLAN ID. Untag Set or show the port VLAN ID. Untagged frames received on the port<br>will be classified to this VLAN ID. Frames classified to this VLAN<br>28 will be classified to this VLAN ID. Frames classified to this VLAN<br>28

<span id="page-28-0"></span>ID will be sent untagged on the port.<br>[<portlist>]: Port list (default: All ports).<br>[<vid>|none]: Port VLAN ID, 1-4095 (default: [<portlist>]: Port list (default: All ports).<br>[<vid>|none]: Port VLAN ID, 1-4095 (default: The 'none' option can be used for trunk links [<vid>|none]: Port VLAN ID, 1-4095 (default: Show PVID).<br>The 'none' option can be used for trunk links.<br>3.4.5.7 VLAN Frame Type The 'none' option can be used for trunk links.<br>3.4.5.7 VLAN Frame Type<br>Syntax:

Syntax:

**3.4.5.7 VLAN Frame Type**<br>
Syntax:<br>
VLAN Frame Type [<portlist>] [all|tagged] VLAN Frame Type [<portlist>] [all|tagged]<br>Description:<br>Set or show the accepted frame type for t

Description:

[<portlist>]: Port list (default: All ports).

Set or show the accepted frame type for the port.<br>[<portlist>]: Port list (default: All ports).<br>[all|tagged]: Accept all or only tagged (default: [all|tagged]: Accept all or only tagged (default: Show frame type).

### **3.4.5.8 VLAN Ingress LAN IngressIngress Filtering essFilteringFiltering**

Syntax:

VLAN Ingress Filtering [<portlist>] [enable|disable]<br>Description:<br>Set or show VLAN ingress filtering for the port.

Description:

Set or show VLAN ingress filtering for the port.<br>[<portlist>]: Port list (default: All ports).<br>[enable|disable]: Enable or disable VLAN ingress

[<portlist>]: Port list (default: All ports).<br>[enable|disable]: Enable or disable VLAN ingr<br>(default: Show current setting)

[enable|disable]: Enable or disable VLAN ingress filtering<br>(default: Show current setting).<br>3.4.6 Aggregation/trunking Commands

(default: Show current setting).

# **3.4.6 Aggregation/trunking Commands<br><b>3.4.6.1 Aggregation Configuration**<br>Aggregation

### **3.4.6.1 Aggregation Configuration**<br>Syntax:<br>Aggr Configuration

Syntax:

Aggr Configuration<br>Description:<br>Shows the aggregat

Description:

Shows the aggregation groups and the aggregation mode.

### **3.4.6.2 3.4.6.2 Aggregation 6.2 Add egation**

Syntax:

<span id="page-29-0"></span>Aggr Add <portlist><br>Description:<br>Add link aggregatio

Description:

Add link aggregation group including ports.<br>
<portlist>: Aggregation port list.<br> **3.4.6.3 Aggregation Delete** 

<portlist>: Aggregation port list.<br>3.4.6.3 Aggregation Delete

### **3.4.6.3 Aggregation Delete**<br>Syntax:<br>Aggr Delete <portlist

Syntax:

Aggr Delete <portlist><br>Description:<br>Delete link aggregatio

Description:

Delete link aggregation group.<br>
<portlist>: Port list. Aggrega<br/>be deleted. <portlist>: Port list. Aggregations including any of the ports will<br>be deleted.<br>**3.4.6.4 Aggregation Lookup** be deleted.<br>3.4.6.4 Aggre<br>Syntax:

### **3.4.6.4 Aggregation Lookup**<br>Syntax:<br>Aggr Lookup <portlist>

Syntax:

Description:

Aggr Lookup <portlist><br>Description:<br>Lookup and display lin

Lookup and display link aggregation group.<br>
<br>
Sportlist>: Port list. Aggregations includ<br>
be shown. <portlist>: Port list. Aggregations including any of the ports will<br>be shown.<br>**3.4.6.5 Aggregation Mode** be shown.<br>3.4.6.5 Ag<br>Syntax:

### **3.4.6.5 Aggregation Mode**<br>Syntax:<br>Aggr Mode [smac|dmac

Syntax:

Description:

Aggr Mode [smac|dmac|xor]<br>Description:<br>Set or show link aggregat

Set or show link aggregation traffic distribution mode.<br>
[smac|dmac|xor]: Aggregation mode, SMAC, DMAC or XOR (de mode).<br>
3.4.7 LACP Commands [smac|dmac|xor]: Aggregation mode, SMAC, DMAC or XOR (default: Show mode).

# **3.4.7 LACP Commands**<br>**LACP** (IEEE 802.3ad Lin)

LACP (IEEE 802.3ad Link Aggregation Protocol) provides a way to set

30

up aggregation automatically between switches.<br>3.4.7.1 LACP Configuration

### <span id="page-30-0"></span>**3.4.7.1 LACP Configuration**<br>Syntax:<br>LACP Configuration [<p

Syntax:

LACP Configuration [<portlist>]<br>Description:<br>Show the configuration of LACP

Description:

Show the configuration of LACP on all or some ports.

<portlist>: Port list. Default is all ports.

### **3.4.7.2 LACP Mode**<br>Syntax:<br>LACP mode [port

Syntax:

Description:

LACP mode [portlist] [enable|disable]<br>Description:<br>Enable or disable LACP on all or some Enable or disable LACP on all or some ports.

% <portlist>: List of ports to enable or disable LACP. Default is all<br>ports.<br>Enable|disable: Enable or disable LACP on the ports.<br>3.4.7.3 LACP Key ports.

Enable|disable: Enable or disable LACP on the ports.

### **3.4.7.3 LACP Key**<br>Syntax:<br>LACP key [<por

Syntax:

LACP key [<portlist>] [<key>|auto]<br>Description:<br>The key determines which ports pot

Description:

The key determines which ports potentially can aggregate together.<br>3.4.7.4 LACP Status

### **3.4.7.4 LACP Status**<br>Syntax:<br>LACP Status

Syntax:

LACP Status<br>Description<br>Show LACP 9

Description:

Show LACP group and port states.

### **3.4.7.5 LACP Statistics ACP**

Syntax:

LACP Statistics<br>Description:<br>Show LACP proto

Description:

<span id="page-31-0"></span>Show LACP protocol port statistics.<br> **3.4.8 RSTP Commands**<br>
RSTP is a protocol that prevents loop **3.4.8 RSTP Commands**<br>RSTP is a protocol that<br>reconfigures which phy<br>should forward frames. RSTP is a protocol that prevents loops in the network and dynamically<br>reconfigures which physical links in a switch<br>should forward frames. reconfigures which physical links in <sup>a</sup> switch

should forward frames.

### **3.4.8.1 3.4.8.13.4.8.1 RSTP 8.1RSTP Configuration STPConfigurationConfiguration iguration**

Syntax:

RSTP Configuration [<portlist>]

Description:

Show the RSTP Configuration.

### **3.4.8.2 3.4.8.2 3.4.8.2 RSTP 8.2RSTP Sysprio STP Sysprio**

Syntax:

Description:

RSTP Sysprio [<sysprio>]<br>Description:<br>Set or show the RSTP system priority.

Set or show the RSTP system priority. <sysprio>: Number between 0 and 61440 in increments of 4096. This<br>provides for 16 distinct values: 0, 4096, 8192, 12288, 16384, 20480,<br>24576, 28672, 32768, 36864, 40960, 45056, 49152, 53248, 57344 and 61440<br>The lower the s provides for 16 distinct values: 0, 4096, 8192, 12288, 16384, 20480, 24576, 28672, 32768, 36864, 40960, 45056, 49152, 53248, 57344 and 61440<br>The lower the system priority the more likely the switch is to become<br>root in Spa 24576, 28672, 32768, 36864, 40960, 45056, 49152, 53248, 57344 and 61440.<br>The lower the system priority the more likely the switch is to become<br>root in Spanning tree.<br>3.4.8.3 RSTP Hellotime The lower the system priority the more likely the switch is to become root in Spanning tree.

**3.4.8.3 3.4.8.3 3.4.8.3 RSTP 8.3RSTP Hellotime STP Hellotime Hellotime** Syntax: RSTP Hellotime [<secs>]<br>Description:<br>Set or show the RSTP He Description: Set or show the RSTP Hellotime value. <secs>: Number between <sup>1</sup> - <sup>10</sup> (default is 2)

### <span id="page-32-0"></span>**3.4.8.4 RSTP Maxage**<br>Syntax:<br>RSTP Maxage [<sec

Syntax:

RSTP Maxage [<secs>]<br>Description:<br>Set or show the RSTI

Description:

Set or show the RSTP MaxAge value.<br>

Secs >: Number between 6 - 40 (def<br>
3.4.8.5 RSTP Fwddelay

<secs>: Number between 6 - 40 (default is 20)<br>3.4.8.5 RSTP Fwddelay<br>Syntax:

### **3.4.8.5 3.4.8.5 RSTP 8.5 Fwddelay STP Fwddelay**

Syntax:

RSTP Fwddelay [<secs>]

Description:

Set or show the RSTP Forward Delay value.

<secs>: Number between <sup>4</sup> - <sup>30</sup> (default is 15)

Syntax:

**3.4.8.6 RSTP Version**<br>
Syntax:<br>
RSTP Version [<version>]

Description:

RSTP Version [<version>]<br>Description:<br>Set or show the RSTP def

Set or show the RSTP default protocol version to use.<br>
<br>
Supersion >: normal - use RSTP, compat - compatible wit<br>
3.4.8.7 RSTP Mode <version>: normal - use RSTP, compat - compatible with old STP<br>3.4.8.7 RSTP Mode

### **3.4.8.7 RSTP Mode**<br>Syntax:<br>RSTP Mode [<por

Syntax:

Description:

RSTP Mode [<portlist>] [enable|disable]<br>Description:<br>Set or show the RSTP mode for the desig Set or show the RSTP mode for the designated ports.

[<portlist>]: Port list (Default: All ports).

[enable|disable]: Enable or disable.

### **3.4.8.8 3.4.8.83.4.8.8 RSTP 8.8RSTP Aggr STP**

<span id="page-33-0"></span>Syntax:

RSTP Aggr [enable|disable]

Description:

Set or show the RSTP mode for aggregated links.<br>[enable|disable]: Enable or disable.<br>3.4.8.9 RSTP Edge

[enable|disable]: Enable or disable.

### **3.4.8.9 3.4.8.9 3.4.8.9 RSTP 8.9RSTP Edge STP Edge**

Syntax:

Description:

Rstp edge [enable|disable]<br>Description:<br>Expect the port to be an edg Expect the port to be an edge port (an end station) or a link to another<br>STP device. STP device.<br>STP device.<br>[enable|dis<br>3.4.8.10 RST

[enable|disable]: End-station or bridge.

### **3.4.8.10 3.4.8.103.4.8.10 RSTP 8.10 Pathcost STPPathcost**

Syntax:

RSTP pathcost [<portlist>] [<pathcost>|auto]

Description:

Set or show the RSTP path cost for the designated ports.<br>[<portlist>]: Port list (Default: All ports).<br>[<pathcost>]: Number between 1 - 200000000. Auto means autogenerated [<portlist>]: Port list (Default: All ports).<br>[<pathcost>]: Number between 1 - 200000000. Au<br>bathcost Pathcost is normally reverse proport<br>(or aggregated) link speed. [<pathcost>]: Number between 1 - 200000000. Auto means autogenerated<br>bathcost Pathcost is normally reverse proportional to the physical<br>(or aggregated) link speed.<br>**3.4.8.11 RSTP Mcheck** pathcost Pathcost is normally reverse proportional to the physical<br>(or aggregated) link speed.<br>3.4.8.11 RSTP Mcheck (or aggregated) link speed.<br>3.4.8.11 RSTP Mcheck

Syntax:

**3.4.8.11 RSTP Mcheck**<br>Syntax:<br>RSTP Mcheck **<port**l RSTP Mcheck <portlist><br>Description:<br>Force protocol renegot

Description:

Force protocol renegotiations on the specified ports.

<span id="page-34-0"></span><portlist>: Port list.

### **3.4.8.12 3.4.8.12 3.4.8.12 RSTP 8.12RSTP Status STP Status**

Syntax:

Description:

RSTP Status<br>Description<br>Show the cu: Show the current state of all RSTP incarnations and the physical (and<br>aggregation) ports that they control.<br>3.4.8.13 RSTP Statistics aggregation) ports that they control.

### **3.4.8.13 3.4.8.13 3.4.8.13 RSTP 8.13 Statistics STP**

Syntax:

Description:

RSTP Statistics<br>Description:<br>Show the currer Show the current statistics of all RSTP BPDU frames received and<br>transmitted on the physical (and aggregation) ports.<br>3.4.9 User Group Commands

transmitted on the physical (and aggregation) ports.<br> **3.4.9 User Group Commands**<br>
User groups provide another way than VLAN for making port grouping.<br>
With user groups it is possible to share a port between more user grou **3.4.9 User Group Commands**<br>User groups provide another<br>With user groups it is possibl<br>An example on how to use use User groups provide another way than VLAN for making port grouping.<br>With user groups it is possible to share a port between more user groups.<br>An example on how to use user groups is given in chapter 3.5.<br>3.4.9.1 User Group With user groups it is possible to share a port between more user groups.<br>An example on how to use user groups is given in chapter 3.5.<br>3.4.9.1 User Group Configuration An example on how to use user groups is given in chapter 3.5.<br>3.4.9.1 User Group Configuration<br>Syntax:

### **3.4.9.1 User Group Configuration**<br>Syntax:<br>User Group Configuration

Syntax:

User Group Configuration<br>Description:<br>Show the user groups.

Description:

Show the user groups.<br>3.4.9.2 User Group Add

### **3.4.9.2 3.4.9.2 User 9.2 Group ser Group Add**

Syntax:

User Group Add <grouplist> [<portlist>]<br>Description:<br>Add user group entry including the port

Description:

Add user group entry including the ports.

<span id="page-35-0"></span><grouplist> : User group ID list.

[<portlist>]: Port list (default: All ports).

### **3.4.9.3 3.4.9.3 User 9.3 Group ser Group Delete <sup>p</sup>**

Syntax:

User Group Delete <grouplist>

Description:

Delete user group entry.

<grouplist>: User group ID list.

Syntax:

**3.4.9.4 User Group Lookup**<br>
Syntax:<br>
User Group Lookup <grouplist>

Description:

User Group Lookup <grouplist><br>Description:<br>Lookup user group entry and s Lookup user group entry and show port members.<br>
Survey is the state of list.<br> **3.4.10 QoS Commands** 

Survey and Dist.<br> **3.4.10 QoS Commands<br>
3.4.10.1 QoS Configuration** 

# **3.4.10 QoS Commands<br><b>3.4.10.1 QoS Configuration**<br>Syntax:<br>OoS Configuration [<po

Syntax:

**3.4.10.1 3.4.10.1 QoS 10.1 Configuration Siguration**

Description:

QoS Configuration [<portlist>]<br>Description:<br>Show the configured QoS mode, II Show the configured QoS mode, IP ToS Precedence priority mapping, VLAN user priority mapping, default priority, default VLAN user priority, L4 default priority, L4 match priority and UDP/TCP entries for the port. user priority mapping, default priority, default VLAN user priority,<br>14 default priority, 14 match priority and UDP/TCP entries for the<br>port.<br>[<portlist>] : Port list (default: All ports). L4 default priority, L4 match priority, default visit discreptiority,<br>D4 default priority, L4 match priority and UDP/TCP entries for the<br>port.<br>[<portlist>] : Port list (default: All ports). port.

[<portlist>] : Port list (default: All ports).<br>3.4.10.2 QoS Mode

### **3.4.10.2 QoS Mode**<br>Syntax:<br>QoS Mode [<port

Syntax:

QoS Mode [<portlist>] [tag|iptos|port|diffserv|L4]<br>36
Description:

Set or show the QoS mode for the port.

[<portlist>] : Port list (default: All ports).

[tag|port|diffserv]: Enable tag, port or IP differentiated services<br>class of service for the port (default: Show mode).<br>3.4.10.3 QoS Default

class of service for the port (default: Show mode).

## **3.4.10.3 QoS Default**<br>Syntax:<br>QoS Default [<po:

Syntax:

Description:

QoS Default [<portlist>] [<class>]<br>Description:<br>Set or show the default class. In t Set or show the default class. In tag mode, the default class is used<br>for untagged frames. In port mode, the default class is used as the<br>port priority.<br>In the other modes, the default class is used for non-IP frames and for untagged frames. In port mode, the default class is used as the<br>port priority.<br>In the other modes, the default class is used for non-IP frames and<br>IP frames with options.

port priority.<br>In the other modes, the<br>IP frames with options. In the other modes, the default class is used for non-IP frames and IP frames with options.<br>[<portlist>]: Port list<br>[<class>] : Internal

[<portlist>]: Port list (default: All ports).

[<class>] : Internal class of service (default: Show class).

### **3.4.10.4 3.4.10.43.4.10.4 QoS 10.4QoS Tagprio STagprio**

```
Syntax:
```
QoS Tagprio [<portlist>] [<tagpriolist>] [<class>]<br>Description:<br>Set or show the VLAN user priority mapping.

Description:

Set or show the VLAN user priority mapping.<br>[<portlist>] : Port list (default: All<br>[<tagpriolist>]: VLAN user priority list, ( [<portlist>] : Port list (default: All ports).<br>[<tagpriolist>]: VLAN user priority list, 0-7 (def<br>priorities). [<tagpriolist>]: VLAN user priority list, 0-7 (default: All user<br>priorities).<br>[<class>] : Internal class of service (default: Show class). priorities).

[<class>] : Internal class of service (default: Show class).

37

Syntax:

**3.4.10.5 QoS DiffServ**<br>
Syntax:<br>
QoS DiffServ [<dscpno>] [<class>] QoS DiffServ [<dscpno>] [<class>]<br>Description:<br>Set or show the IP Differentiated

Description:

Set or show the IP Differentiated Services mapping.<br>[<dscpno>]: IP DSCP number, 0-63 (default: All DSCP<br>[<class>] : Internal class of service (default: Sho

[<dscpno>]: IP DSCP number, 0-63 (default: All DSCP values).<br>[<class>] : Internal class of service (default: Show class).<br>3.4.10.6 QoS Userprio

[<class>] : Internal class of service (default: Show class).

## **3.4.10.6 QoS Userprio**<br>Syntax:<br>QoS Userprio [<poi

Syntax:

QoS Userprio [<portlist>] [<tagprio>]<br>Description:<br>Set or show the default VLAN user priori

Description:

Set or show the default VLAN user priority for received untagged frames.

[<portlist>]: Port list (default: All ports).<br>[<tagprio>]: VLAN tag user priority, 0-7 (default<br>3.4.10.7 QoS Storm Control [<tagprio>]: VLAN tag user priority, 0-7 (default: Show user priority).

## **3.4.10.7 QoS Storm Control**<br>Syntax:<br>QoS Storm Control [<tr

Syntax:

Description:

QoS Storm Control [<traffic type>] [enable|disable] [<rate>]<br>Description:<br>Set or show the storm control configuration. The allowed frame Set or show the storm control configuration. The allowed frame rates<br>for multicasts, broadcasts and flooded unicasts are controlled using<br>a central storm controller. for multicasts, broadcasts and flooded unicasts are controlled using<br>a central storm controller.<br>[<traffic type>] : Storm controller to set. Can be one of:

a central storm controller.<br>[<traffic type>] : Storm<br>[Broadcas] [<traffic type>] : Storm controller to set. Can be one of:<br>[Broadcast|Multicast|Flood Unicast]<br>(default: Show all). [Broadcast|Multicast|Flood Unicast]<br>(default: Show all).

(default: Show all).<br>Enable or disable

[enable|disable] : Enable or disable specified storm controller.

[ $\text{rate}$ >] : Unit is 1982 frames per second.<br>Allowed values are 1982,  $2 \times 19$ <br>127\*1982

Allowed values are 1982, 2\*1982, 3\*1982, ...<br>127\*1982<br>**3.4.11 Mirror Commands** 

127\*1982

# **3.4.11 Mirror Commands<br><b>3.4.11.1 Mirror Configuration**<br>Mirror Configuration

## **3.4.11.1 Mirror Configuration**<br>Syntax:<br>Mirror Configuration

Syntax:

Mirror Configuration<br>Description:<br>Show the mirror dest

Description:

Show the mirror destination port and mirror mode for source ports.<br>3.4.11.2 Mirror Port<br>Syntax:

## **3.4.11.2 Mirror Port**<br>Syntax:<br>Mirror Port [<po

Syntax:

Description:

Mirror Port [<port>]<br>Description:<br>Set or show the miri

Set or show the mirror destination port.<br>[<port>]: Mirror destination port (defa<br>**3.4.11.3 Mirror Source** [<port>]: Mirror destination port (default: Show mirror port).<br>**4.11.3 Mirror Source**<br>yntax:

Syntax:

**3.4.11.3 Mirror Source**<br> **Syntax:**<br> **Mirror** Source [<po Mirror Source [<portlist>] [enable|disable]<br>Description:<br>Set or show the source port mirror mode.

Description:

Set or show the source port mirror mode.<br>[<portlist>] : Source port list (default: All ports). [<portlist>] : Source port list (default: All ports).<br>[enable|disable]: Enable/disable mirroring of frames received of<br>(default: Show mirror mode).

[enable|disable]: Enable/disable mirroring of frames received on port<br>(default: Show mirror mode).<br>**4.12 IP Commands** 

(default: Show mirror mode).

# **3.4.12 IP Commands<br><b>3.4.12.1 IP Configuration**<br>FP Configuration

## **3.4.12.1 <b>IP Configuration**<br>Syntax:<br>IP Configuration

Syntax:

```
IP Configuration
```
Description:

Show configured IP address, mask, gateway, VLAN ID and mode.

### **3.4.12.2 IP Setup <sup>P</sup> Setup**

Syntax:

IP Setup [ipaddress> [<ipmask> [ipgateway>]]] [<vid>]

Description:

Set or show IP configuration.

[<ipaddress>]: IP address (default: Show IP configuration).

[<ipmask>] : IP subnet mask (default: Subnet mask for address class).<br>[<ipgateway>]: Default IP gateway (default:  $0.0.0.0$ ).<br>[<vid>] : VLAN ID, 1-4095 (default: 1).

[<ipgateway>]: Default IP gateway (default: 0.0.0.0).

: VLAN ID, 1-4095 (default: 1).

Syntax:

```
3.4.12.3 IP Mode<br>
Syntax:<br>
IP Mode [enable|disable]
```
Description:

IP Mode [enable|disable]<br>Description:<br>Activate or deactivate t

Activate or deactivate the IP configuration.<br>[enable|disable]: Enable/disable IP (default<br>3.4.12.4 IP Ping [enable|disable]: Enable/disable IP (default: Show IP mode).

## **3.4.12.4 IP Ping**<br>Syntax:<br>IP Ping [-n <

Syntax:

IP Ping [-n <count>][-w <timeout>] <ipaddress><br>Description:<br>Ping the specified IP address.

Description:

Ping the specified IP address.<br>
[-n <count>]: Number of echo requests to send (default: 1).

[-n <count>]: Number of echo requests to send (default: 1).<br>[-w <timeout>]: Timeout in seconds to wait for each reply (de 2). [-w <timeout>]: Timeout in seconds to wait for each reply (default:<br>2).<br>3.4.12.5 IP Arp 2).

### **3.4.12.5 IP Arp**

Syntax:

IP Arp<br>Descri<br>Show t

Description:

Show the current content of the ARP table.<br>3.4.12.6 IP DHCP

Syntax:

**3.4.12.6 IP DHCP** IP Dhcp [enable|disable]<br>Description:<br>Activate or deactivate t

Description:

Activate or deactivate the DHCP Protocol.<br>[enable|disable]: Enable/disable DHCP (d<br>**3.4.13 Dot1X Commands** 

[enable|disable]: Enable/disable DHCP (default: Show DHCP mode).<br>**4.13 Dot1X Commands**<br>**4.13.1 Dot1x Configuration** 

# **3.4.13 Dot1X Commands<br><b>3.4.13.1 Dot1x Configuration**<br>Dot1x Configuration

## **3.4.13.1 Dot1x Configuration ot1x Configuration iguration**

Syntax:

Dot1x Configuration

Description:

Show current 802.1X configuration.<br>3.4.13.2 Dot1x Mode

Syntax:

 $Dot1x$  **Mode**  $[enable| $disable]$$ 

Description:

Dot1x Mode [enable|disable]<br>Description:<br>Enable or disable 802.1X pp

Enable or disable 802.1X process for the switch.<br>[enable|disable]: new mode (default: Show currer<br>**3.4.13.3 Dot1x State** [enable|disable]: new mode (default: Show current configuration).

## **3.4.13.3 Dot1x State ot1x State**

Dot1x State [<portlist>] [Auto|ForceAuthorized|ForceUnauthorized] Description:

Set or show the 802.1X state for the port.

[<portlist>] : Port list (default: All ports).

```
User Manual<br>state for the
 [Auto|ForceAuthorized|ForceUnauthorized]: Set 802.1X state for the<br>ports<br>(default: Show mode).
ports
```
(default: Show mode).<br>3.4.13.4 Dot1x Server

## **3.4.13.4 Dot1x Server**<br>Syntax:<br>Dot1x Server [<IP

Syntax:

Description:

Dot1x Server [<IP Address>]<br>Description:<br>Set or show RADIUS server : Set or show RADIUS server IP address.

[<IP Address>]: IP address of external RADIUS server. (default: Show current

configuration)

## **3.4.13.5 Dot1x UDP ot1x Port**

Syntax:

Dot1x UDP Port [<value>]

Description:

Set up UDP Port for the external RADIUS server.

[<value>]: The UDP port the RADIUS server listens to (default: Show<br>current<br>configuration).<br>3.4.13.6 Dot1x Secret current

configuration).

## **3.4.13.6 Dot1x Secret**<br>Dot1x Secret [<Sh<br>Description:

Description:

Dot1x Secret [<Shared Secret>]<br>Description:<br>Set or show the secret shared Set or show the secret shared with the RADIUS server.

[<Shared Secret>]: Shared secret shared with external RADIUS server. (default:

Show current configuration)

## **3.4.13.7 Dot1x Statistics ot1x Statistics**

Syntax:

Description:

Dotlx Statistics [<portlist>]<br>Description:<br>Show 802.1X statistics for th

Show 802.1X statistics for the port.<br>[<portlist>]: Port list (default: Al<br>**3.4.13.8 Dot1x Reauthenticate** [<portlist>]: Port list (default: All ports).

### **3.4.13.8 Dot1x Reauthenticate ot1x Reauthenticate thenticate**

Syntax:

```
Dot1x Reauthenticate [<portlist>] [now]
```
Description:

1. Refresh (restart) 802.1X authentication process for the port by<br>setting<br>reAuthenticate TRUE. setting

reAuthenticate TRUE.<br>[<portlist>]: Port ]<br>[now]: if specified,

[<portlist>]: Port list (default: All ports).<br>[now]: if specified, force re-authentication<br>**3.4.13.9 Dot1x Parameters** [now]: if specified, force re-authentication immediately.<br>3.4.13.9 Dot1x Parameters

Syntax:

**3.4.13.9 Dot1x Parameters**<br>Syntax:<br>Dot1X Parameters [<pa Dot1X Parameters [<parameter>] [<value>]<br>Description:<br>Set up advanced 802.1X parameters.

Description:

Set up advanced 802.1X parameters.<br>[<parameter>]: Parameter to change.

[<value>]: New value for the given parameter.<br>**3.4.14 IGMP snooping commands**<br>**3.4.14.1 Description on IGMP snooping** 

## 3.4.14 IGMP snooping commands

**3.4.14 IGMP snooping commands**<br>**3.4.14.1 Description on IGMP snooping**<br>Per default - and when enabled -<br>statically defined VLAN (i.e. **3.4.14.1 Description on IGMP snooping**<br>Per default - and when enabled<br>statically defined VLAN (i.e<br>non-volatile configuration mem Per default – and when enabled – IGMP snooping will function in each<br>statically defined VLAN (i.e. those VLANs that are stored in<br>non-volatile configuration memory). The IGMP snooping module will<br>listen to IP multicast rou statically defined VLAN (i.e. those VLANs that are stored in<br>non-volatile configuration memory). The IGMP snooping module will<br>listen to IP multicast router IGMP queries and the IGMP reports from<br>hosts, and will update the non-volatile configuration memory). The IGMP snooping module will listen to IP multicast router IGMP queries and the IGMP reports from hosts, and will update the switch device MAC table with IP multicast

User Manual<br>eived reports.<br>LAN, the switch group MAC addresses and port masks according to the received reports.<br>If no IP multicast router is present in an IGMP enabled VLAN, the switch<br>will perform the querying itself in that particular VLAN.<br>The switch querying f If no IP multicast router is present in an IGMP enabled VLAN, the switch<br>will perform the querying itself in that particular VLAN.<br>The switch querying functionality can be enabled and disabled per VLAN.<br>The switch must be will perform the querying itself in that particular VLAN.

The switch querying functionality can be enabled and disabled per VLAN. The switch must be setup for IP management (see section 5.0) in order for the querying to work.

## **3.4.14.2 IGMP Configuration**<br>Syntax:<br>IGMP Configuration

Syntax:

Description:

IGMP Configuration<br>Description:<br>Show the IGMP conf Show the IGMP configuration.<br>3.4.14.3 IGMP Status<br>Syntax:

## **3.4.14.3 IGMP Status GMP Status**

Syntax:

IGMP Status<br>Description<br>Show the IG

Description:

Show the IGMP operational status and statistics.<br>3.4.14.4 IGMP Groups<br>Syntax:

## **3.4.14.4 IGMP Groups GMP**

Syntax:

IGMP Groups <vidlist>

Description:

Show IGMP groups for given VLANs.

**3.4.14.5 IGMP Mode**<br>
Syntax:<br>
IGMP Mode [enable|disable] Syntax: IGMP Mode [enable|disable]<br>Description:<br>Set or show global IGMP mo Description: Set or show global IGMP mode.<br>(default: Show current mode)

(default: Show current mode)

### **3.4.14.6 IGMP State GMP State**

Syntax:

IGMP State <vidlist> [enable|disable]<br>Description:<br>Set or Show IGMP state per VLAN.

Description:

Set or Show IGMP state per VLAN.<br>
(default: Show IGMP state)<br> **3.4.14.7 IGMP Querier** 

(default: Show IGMP state)<br>3.4.14.7 IGMP Querier

Syntax:

**3.4.14.7 IGMP Querier GMP**

Description:

IGMP Querier <vidlist> [enable|disable]<br>Description:<br>Set or Show IGMP querier state per VLAM Set or Show IGMP querier state per VLAN.<br>(default: Show IGMP querier state)<br>**3.4.14.8 IGMP Router Ports** 

(default: Show IGMP querier state)<br>3.4.14.8 IGMP Router Ports

## **3.4.14.8 IGMP Router Ports**<br>Syntax:<br>IGMP Router ports [<pe

Syntax:

IGMP Router ports [<portlist>] [enable|disable]<br>Description:<br>Set or show IGMP administrative router ports.

Description:

Set or show IGMP administrative router ports.<br>
(default: Show current router ports)<br>
3.4.14.9 IGMP Unregistered Flood

(default: Show current router ports)

Syntax:

**3.4.14.9 IGMP Unregistered GMP Unregistered Flood gisteredFlood**

Description:

Set or show forwarding mode for unregistered (not-joined) IP multicast

Set or show forwarding mode for unregistered (not-joined) IP multicast<br>traffic. Will flood when enabled, and forward to router-ports only<br>when disabled (default: Show current mode) traffic. Will flood when enabled, and forward to router-ports only<br>when disabled (default: Show current mode)<br>3.4.15 Debug Commands when disabled (default: Show current mode)

### **3.4.15 Debug Commands <sup>g</sup> Commands**

## **3.4.15.1 Debug Read ebug Read Register ead Register**

45

### Syntax:

Debug Read Register <br/> <br/>block> [<subblock>]<br/> <address>

Description:

Read register address.<br>
<br>
Shock> : Block identifier, 0-7 or 0x0-0x7. <br/>block> : Block identifier, 0-7 or 0x0-0x7.<br>
<subblock>: Sub block identifier: 0-15 or 0x<br>
<address> : Register address within block, 0

<subblock>: Sub block identifier: 0-15 or 0x0-0xf.<br><address> : Register address within block, 0-255 o<br>**3.4.15.2 Debug Write Register** 

<address> : Register address within block, 0-255 or 0x00-0xff.<br>3.4.15.2 Debug Write Register

## **3.4.15.2 Debug Write Register**<br>Syntax:<br>Debug Write Register <b.

Syntax:

Debug Write Register <br/> <br/>block> <subblock> <address> <value> <br/>Description: <br/> <br/>Write value to register address.

Description:

Write value to register address. %block> : Block identifier, 0-7 or 0x0-0x7.<br>
<subblock>: Sub block identifier: 0-15 or 0x0-0<br>
<address> : Register address within block, 0-25

<subblock>: Sub block identifier: 0-15 or 0x0-0xf.<br>
<address> : Register address within block, 0-255 or<br>
<value> : Register value, 0-4294967295 or 0x0000

Exaddress>: Register address within block, 0-255 or 0x00-0xff.<br>
Stalue>: Register value, 0-4294967295 or 0x00000000-0xfffff<br>
3.4.15.3 Debug PHY Read

 $:$  Register value, 0-4294967295 or 0x00000000-0xffffffff.

## **3.4.15.3 Debug PHY Read**<br>Syntax:<br>Debug PHY Read <port

Syntax:

Debug PHY Read <portlist> [<address>]<br>Description:<br>Read PHY register for port.

Description:

Read PHY register for port.

<portlist> : Port list.

[<address>]: Register address, 0-31 or 0x00-0x1f (default: Read all

registers).

### **3.4.15.4 Debug PHY ebug PHY Write <sup>Y</sup> Write**

Syntax:

Debug PHY Write <portlist> <address> <value><br>Description:<br>Write value to PHY register for port.

Description:

Write value to PHY register for port.<br>
<portlist>: Port list.<br>
<address> : Register address, 0-31 or

<portlist>: Port list.<br>
<address> : Register address, 0-31 or 0x00-0x1f.<br>
<value> : Register value to write, 0-65535 or 0x0000-0xffff. <address> : Register address, 0-31 or 0x00-0x1f.<br><value> : Register value to write, 0-65535 o<br>**3.4.15.5 Debug Loopback** 

<value> : Register value to write, 0-65535 or 0x0000-0xffff.<br>**3.4.15.5 Debug Loopback**<br>Syntax: **3.4.15.5 Debug Loopback**<br>Syntax:<br>Debug Loopback [int| Syntax: Debug Loopback [int|ext]<br>Description:<br>Perform internal or exte Description: Perform internal or external loopback test.<br>
[int|ext]: Internal or external loopback (<br> **3.5 Examples** [int|ext]: Internal or external loopback (default: Internal).

**3.5 Examples**<br>**3.5.1 VLAN contrary This example shows 3.5.1 VLAN configuration LAN configurationconfigurationiguration** This example shows how to configure two VLANs with the following setup on at 16-port<br>switch :<br> $\bullet$  VID 1 spans ports 2- 16 and VID 2 spans ports 1-3, so port 2 and 3 are members of<br>both VLANs and all 16 ports must be VLAN

- switch :<br>
 VII<br>
bot  $\bullet$ VID 1 spans ports 2- 16 and VID 2 spans ports 1-3, so port 2 and 3 are members of both VLANs and all 16 ports must be VLAN aware.<br>Port 1 is the access port for VID 2, so PVID of port 1 must be set to 2.<br>Port 2 is the trunk
	- $\bullet$
- both VLANs and all 16 ports must be VLAN aware.<br>
 Port 1 is the access port for VID 2, so PVID of port<br>
 Port 2 is the trunk port for VID 1 and VID 2, so • Port 1 is the access port for VID 2, so PVID of port 1 must be set to 2.<br>• Port 2 is the trunk port for VID 1 and VID 2, so the PVID of port<br>
"none" and port 2 must be set to accept tagged frames only. �
- Port 2 is the trunk port for VID 1 and VID 2, so the PVID of port 2 must be set to 'none' and port 2 must be set to accept tagged frames only.<br>• Port 3 is the hybrid port for VID 1 and VID 2, where VID 1 is the untagged Set the and port 2 must be set to accept tagged frames only.<br>
• Port 3 is the hybrid port for VID 1 and VID 2, where VID<br>
PVID must be set to 1. �• Port 3 is the hybrid port for VID 1 and VID 2, where VID 1 is the untagged VLAN, so<br>PVID must be set to 1.<br>• Ports 4-16 are access ports for VID 1.
	- $\bullet$

PVID must be set to 1.<br>
• Ports 4-16 are access p<br>
The following CLI session • Ports 4-16 are access ports for VID 1.<br>The following CLI session does the abov<br>the default configuration: The following CLI session does the above setup provided that the initial configuration is the default configuration:

```
>vlan
VLAN>delete 1VLAN>add 1 2-8<br>VLAN>add 2 1-3<br>VLAN>aware enable
VLAN>add 2 1-3<br>VLAN>aware ena<br>VLAN>pvid 1 2<br>VIAN>pvid 2 2 2
VLAN>pvid 2 none
VLAN>pvid 1 2<br>VLAN>pvid 2 n<br>VLAN>frame ty<br>VLAN>serf
VLAN>pvid 2 none<br>VLAN>frame type<br>VLAN>conf<br>VLAN Configurati
VLAN>frame type 2 tagged<br>VLAN>conf<br>VLAN Configuration:<br>Pert Auere
VLAN>conf
VLAN Configuration:<br>
Port Aware PVID Fram<br>
1: enabled 2 All<br>
2: enabled none Tagged
     Port Aware PVID Frame Type<br>1: enabled 2 All<br>2: enabled none Tagged
        1: enabled 2 All<br>
2: enabled none Tagged<br>
3: enabled 1 All<br>
4: enabled 1 All
        2: enabled none Tagged<br>3: enabled 1 All<br>4: enabled 1 All
        3: enabled 1 All<br>4: enabled 1 All<br>5: enabled 1 All<br>6: enabled 1 All
        4: enabled 1 All<br>5: enabled 1 All<br>6: enabled 1 All<br>7: enabled 1 All
        5: enabled 1 All<br>
6: enabled 1 All<br>
7: enabled 1 All<br>
9: enabled 1 All
        6: enabled 1 All<br>
7: enabled 1 All<br>
8: enabled 1 All<br>
Frimise in neumenent teble:
        7: enabled 1 All<br>8: enabled 1 All<br>Entries in permanent table:
        8: enabled 1 All<br>Entries in permanent table:<br>1: 2,3,4,5,6,7,8
           Entries in permanent table:<br>1: 2,3,4,5,6,7,8<br>2: 1,2,31: 2, 3, 4, 5, 6, 7, 8<br>2: 1, 2, 3<br>N>
        2: 1,2,3<br><sub>N></sub><br>2 User group
```
VLAN>

**3.5.2 User group configuration**<br>This example shows how to configure t<br>with a common server, port 3.<br>The following CLI session does the ab This example shows how to configure two user groups, port 1+ port 2 and port 4+ port 5, with a common server, port 3.<br>The following CLI session does the above setup on a 16-port switch provided the initial configuration is

with a common server, port 3.<br>The following CLI session do<br>configuration is the default co The following CLI session does the above setup on a 16-port switch provided the initial<br>configuration is the default configuration:<br> $\frac{1}{2}$  as the setup of the configuration:<br> $\frac{1}{2}$  as the continuous continuous contin

```
configuration is the default configuration:<br>
>user group # Go to User Group>delete 1 # Delete
  %>buser group # Go to user group level<br>User Group>delete 1 # Delete default user group<br>
# Delete default user group
User Group>delete 1 # Delete default user group 1<br>48
```
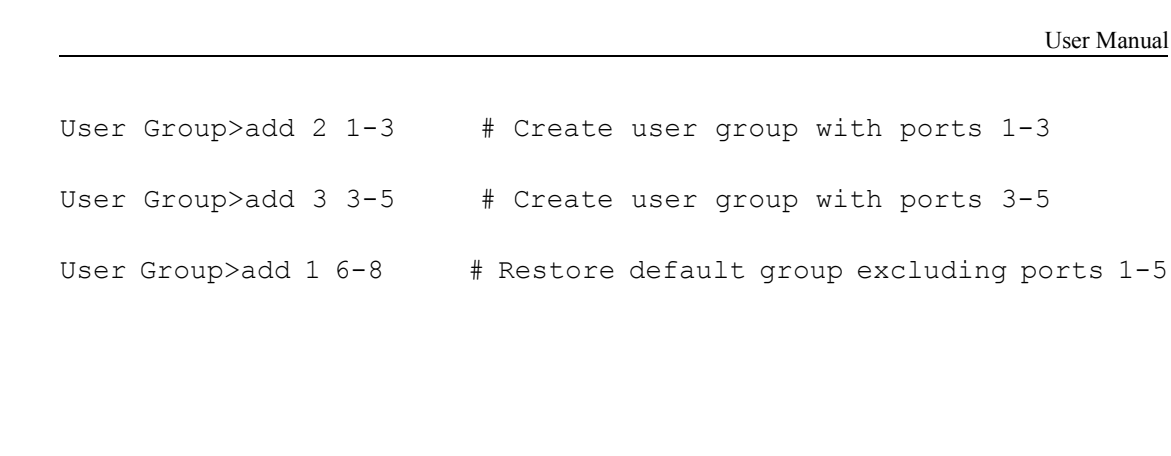

**4 FACTORY DEFAULT CONFIGURATION**<br>The factory default configuration is a VLAN unaware L2 swidearning/ageing and auto negotiation enabled on all ports:<br>• System: The system name string is empty.<br>• Console: The password st The factory default configuration is a VLAN unaware L2 switch with automatic learning/ageing and auto negotiation enabled on all ports:<br>
• System: The system name string is empty.<br>
• Console: The password string is empty a

- �
- learning/ageing and auto negotiation enabled on all ports:<br>● System: The system name string is empty.<br>● Console: The password string is empty and inact prompt is ">". • System: The system name string is empty.<br>• Console: The password string is empty<br>prompt is ">".  $\bullet$
- <ul>\n<li>• Console: The password string is empty and inactivity timeout is disabled. The prompt is "&gt;".</li>\n<li>• Port: All ports are enabled for auto negotiation and flow control is disabled. Max frame size is 1518.</li>\n</ul> prompt is ">".<br>
• Port: All port<br>
frame size is 1 �
- Port: All ports are enabled for auto negotiation and flow control is disabled. Max frame size is 1518.<br>• MAC table: The table is empty, auto learning and ageing is enabled. The ageing timer is 300 seconds. frame size is 1518.<br> **MAC** table: The ta<br>
is 300 seconds. �<ul>\n<li>• MAC table: The table is empty, auto learning and ageing is enabled. The ageing timer is 300 seconds.</li>\n<li>• VLAN: Only VLAN 1 is present in the table and includes all ports. All ports are VLAN unaware with Port VLAN ID 1. All ports accept all frame types.</li>\n</ul>
- is 300 seconds.<br>
 VLAN: Only VI<br>
unaware with P �• VLAN: Only VLAN 1 is present in the table and includes all ports. All ports are VLAN unaware with Port VLAN ID 1. All ports accept all frame types.<br>• Aggregation: No ports are aggregated, but aggregation mode is set to X
- unaware with Port VLAN ID 1. All ports accept all frame types.<br>Aggregation: No ports are aggregated, but aggregation mode is set to XOR.<br>LACP: No ports have LACP enabled. �Aggregation: No ports are aggregated, but aggregation mode is set to XOR.<br>
• LACP: No ports have LACP enabled.<br>
• RSTP: No ports and no aggregations have RSTP enabled
- $\bullet$ • LACP: No ports have LACP enabled.<br>• RSTP: No ports and no aggregations<br>• User Groups: User group 1 exists and
	- $\bullet$
	- �
- RSTP: No ports and no aggregations have RSTP enabled<br>• User Groups: User group 1 exists and includes all ports.<br>• QoS: If supported, IP ToS Precedence priority is enable • User Groups: User group 1 exists and includes all ports.<br>• QoS: If supported, IP ToS Precedence priority is enab<br>are given high priority, otherwise port mode is enab<br>priorities are given high priority. The UDP/TCP port l  $\bullet$ ● QoS: If supported, IP ToS Precedence priority is enabled and all Precedence values<br>are given high priority, otherwise port mode is enabled. The 4 highest VLAN tag<br>priorities are given high priority. The UDP/TCP port lis are given high priority, otherwise port mode is enabled. The 4 highest VLAN tag<br>priorities are given high priority. The UDP/TCP port list is empty. Default priority is<br>high. Default user priority is 0. L4 default priority priorities are given high priority. The UDP/TCP port list is empty. Default priority is high. Default user priority is 0. L4 default priority and match priority are low. All shaper and policers are disabled.<br>• Mirror: Mirr high. Default user priority is 0. L4 default priority and match priority are low. All shaper and policers are disabled.<br>
Mirror: Mirroring is disabled.<br>
IP: IP mode is disabled and no IP address/mask/gateway is configured.
	- �
- shaper and policers are disabled.<br>
 Mirror: Mirroring is disabled.<br>
 IP: IP mode is disabled and no • Mirror: Mirroring is disabled.<br>• IP: IP mode is disabled and<br>the WEB interface an IP addr  $\bullet$ <ul>\n<li>■ IP: IP mode is disabled and no IP address/mask/gateway is configured. To enable the WEB interface an IP address must be configured.</li>\n<li>■ IP: DHCP mode is disabled.</li>\n<li>■ CP. DHCP mode is enabled. the WEB interface an IP address must be configured.<br>
• IP: DHCP mode is disabled.<br>
• SNMP: SNMP is enabled. Traps are disabled.
	- �
- <ul>\n<li>■ IP: DHCP mode is disabled.</li>\n<li>■ SNMP: SNMP is enabled. T.</li>\n<li>■ Dot 1X: 802.1X is disabled.</li>\n</ul> �• SNMP: SNMP is enabled. Traps are disabled.<br>• Dot 1X: 802.1X is disabled. All ports set to "F<br>• IGMP snooping (if available on switch device
- $\bullet$ ● Dot 1X: 802.1X is disabled. All ports set to "Force Authorized"<br>■ IGMP snooping (if available on switch device): Disabled in each
- � $\bullet$  IGMP snooping (if available on switch device): Disabled in each defined VLAN

# **5 WEB Interface**<br>From the WEB interface it is<br>• Enable/disable flow con

From the WEB interface it is possible to, among other things:<br>• Set port mode.<br>• Enable/disable flow control.

- �• Set port mode.<br>• Enable/disable<br>• Configure simple
	- �
- �● Configure simple port-based VLAN.<br>● Configure aggregation groups<br>● Configure LACP parameters
- Enable/disable flow control.<br>• Configure simple port-based<br>• Configure aggregation group �• Configure aggregation groups<br>• Configure LACP parameters<br>• Configure RSTP parameters.
- �• Configure LACP parameters<br>• Configure RSTP parameters<br>• Configure QoS.
	- �
	- �
- Configure RSTP parameters.<br>• Configure QoS.<br>• Read and clear statistics cou • Configure QoS.<br>• Read and clear<br>• Monitor LACP �• Read and clear statistics counters.<br>• Monitor LACP status.<br>• Monitor RSTP status.
- �• Monitor LACP status<br>• Monitor RSTP status<br>• Configure and monit
	- �
- Monitor RSTP status.<br>• Configure and monito<br>• Configure and monito �• Configure and monitor 802.1X<br>• Configure and monitor IGMP s<br>• Upgrade software
	- �
	- �

● Configure and monitor IGMP snooping (if defined for switch device)<br>● Upgrade software<br>All operations are password protected. The password must be entered at login. The<br>password is the same as is being used in the comman • Upgrade software<br>All operations are pa<br>password is the same a

All operations are password protected. The password must be entered at login. The password is the same as is being used in the command line interface.<br>As stated in chapter 4 the IP mode is disabled in the factory default c password is the same as is being used in the command line interface.<br>As stated in chapter 4 the IP mode is disabled in the factory defaul<br>able to use the WEB interface, the IP must be enabled and configu<br>line interface. Th As stated in chapter 4 the IP mode is disabled in the factory default configuration. To be able to use the WEB interface, the IP must be enabled and configured via the command line interface. The IP address, mask and gatew able to use the WEB interface, the IP must be enabled and configured via the command<br>line interface. The IP address, mask and gateway must be set according to your<br>environment or you can enable IP and DHCP if your environm line interface. The IP address, mask and gateway must be set according to your environment or you can enable IP and DHCP if your environment include a DHCP server.<br>Example on enabling the WEB interface via the command lin environment or you can enable IP and DHCP if your environment include a DHCP server.<br>Example on enabling the WEB interface via the command line interface:<br>> ip setup 192.168.0.223 255.255.255.0 192.168.0.1 1

```
Example on enabling the WEB interface via the command line interface:<br>> ip setup 192.168.0.223 255.255.255.0 192.168.0.1 1<br>> ip mode enable
```
In the WEB page on the left, there is a group of menu bar, click on any menu, and enter the >ip mode enable<br>WEB page on the left, the<br>priate configuration page, a<br>enance. In the WEB page on the left, there is a group of menu bar, click on any menu, and enter the appropriate configuration page, a total of three main menu: Configuration, Monitoring and maintenance. In the WEB page on the left, there is a group of menu bar, click on any menu, and enter the<br>appropriate configuration page, a total of three main menu: Configuration, Monitoring and<br>maintenance. maintenance.

## Configuration

System<br>Ports<br>VLANs VEANS<br>Aggregation<br>LACP<br>RSTP<br>802.1X<br>IGMP Snooping Mirroring<br>Quality of Service<br>Storm Control

## **Monitoring**

Statistics Overview<br>Detailed Statistics<br>LACP Status<br>RSTP Status<br>IGMP Status<br>VeriPHY Ping

## **Maintenance**

Warm Restart **Factory Default** Software Upload **Configuration File** Transfer Logout

**5.1 Configuration**<br>In the configuration Menu,<br>RSTP, 802.1X, IGMP Snoo In the configuration Menu, there are <sup>11</sup> sub-Menu: System, Port, VLAN, Aggregation, RSTP, 802.1X, IGMP Snooping, Mirroring, Quality of Service (QoS), Storm Control.<br> **5.1.1 The system configuration**<br>
The system configuration

## **5.1.1 The 1.1 The system esystem configuration emconfigurationiguration**

The system configuration

## Configuration

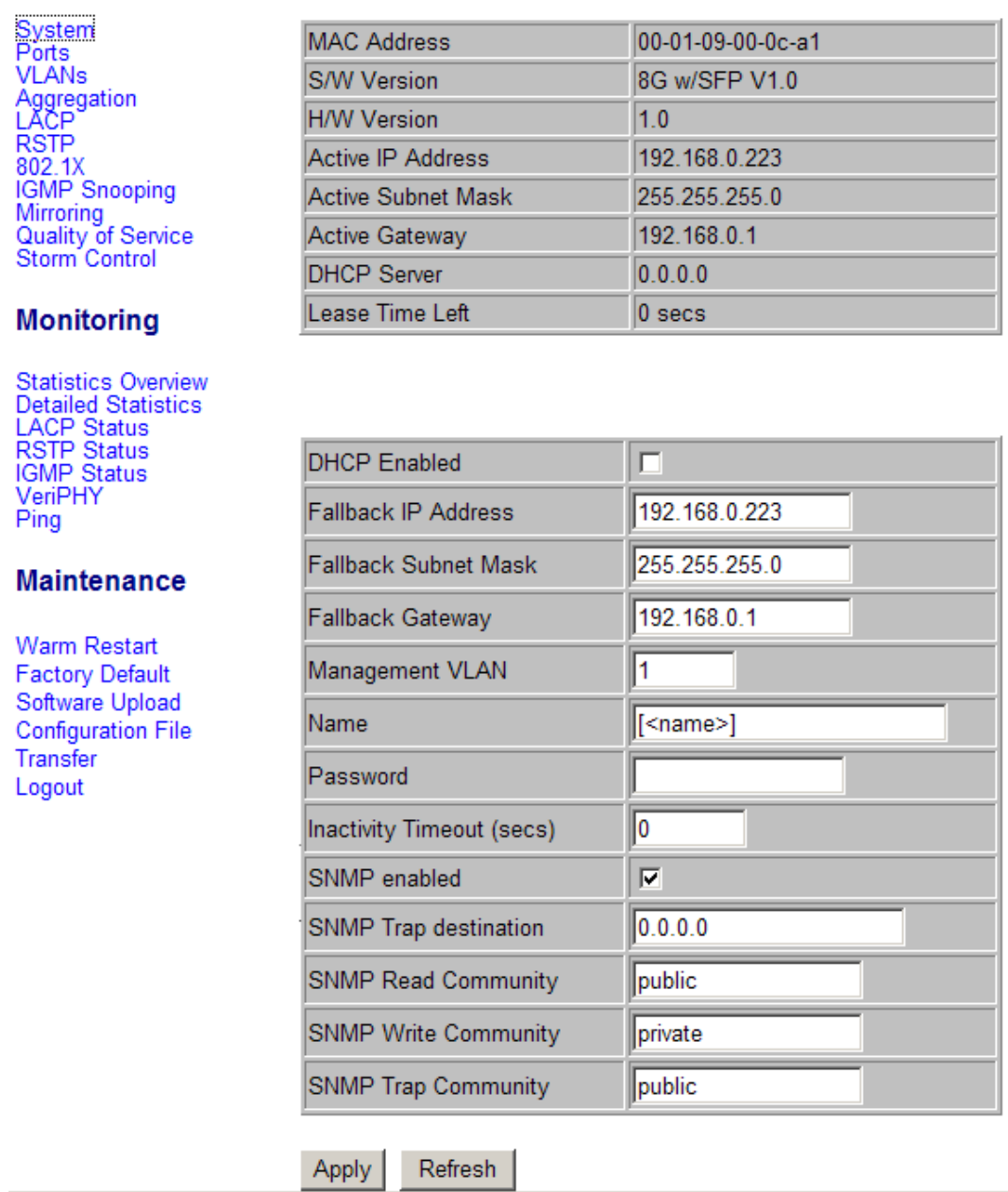

**System Configuration** 

You can set the DHCP status, IP address, subnet mask, gateway, management port VLAN, device name, password, SNMP and so on. Fou can set the DHCP status, IP address,<br>device name, password, SNMP and so on.<br>If set is complete, click the "Apply" buttor<br>5.1.2 Ports

If set is complete, click the "Apply" button, so that configuration to take effect.<br>5.1.2 Ports

**5.1.2 Ports**<br>Configure and<br>port connection Configure and display the port all the parameters, such as portspeed, port flow control, port connection status and other parameters set.

 $\overline{\mathbf{r}}$  .

### Configuration

System<br>Ports<br>VLANs VLANs<br>Aggregation<br>LACP<br>RSTP<br>802.1X<br>IGMP Snooping<br>Mirroring<br>Quality of Service<br>Storm Control

### **Monitoring**

Statistics Overview<br>Detailed Statistics<br>LACP Status<br>RSTP Status<br>IGMP Status<br>VeriPHY<br>Ping

### **Maintenance**

Warm Restart **Factory Default** Software Upload Configuration File Transfer Logout

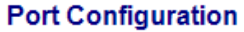

Enable Jumbo Frames

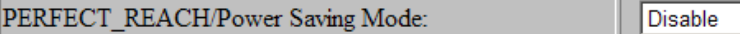

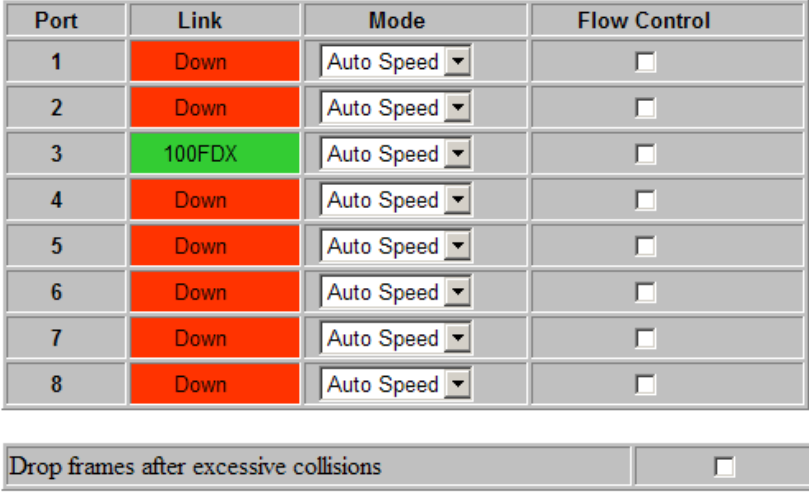

Refresh Apply

**5.1.3 VLAN**<br>VLAN setup pa<br>1. Fill in the V<br>port-by default VLAN setup page as shown below:<br>1. Fill in the VLAN ID, click the<br>port, by default, all ports belong to 1. Fill in the VLAN ID, click the "Add" button, and select the need to join to the VLAN port, by default, all ports belong to VLAN

### Configuration

**Add a VLAN** 

**VLAN ID** 

 $\mathbf{1}$ 

 $\epsilon$ 

Modify

Port Config

Add

 $\sqrt{2}$ 

**VLAN Configuration List** 

Delete

**Port Segmentation (VLAN) Configuration** 

Refresh

System<br>Ports<br>VLANs VLANs<br>Aggregation<br>LACP<br>RSTP<br>802.1X<br>Mirroring<br>Mirroring<br>Quality of Service<br>Storm Control

### **Monitoring**

Statistics Overview<br>Detailed Statistics<br>LACP Status<br>RSTP Status<br>IGMP Status<br>VeriPHY<br>Ping

### **Maintenance**

Warm Restart **Factory Default** Software Upload **Configuration File** Transfer Logout

### Configuration

System<br>Ports<br>VLANs

### **VLAN Setup**

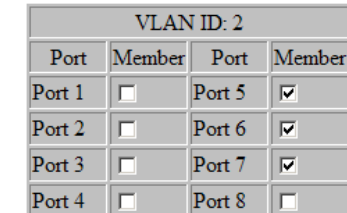

Refresh

Apply

### **Monitoring**

VLANs<br>Aggregation<br>LACP<br>RSTP<br>802.1X<br>Mirroring<br>Quality of Service<br>Storm Control

Statistics Overview<br>Detailed Statistics<br>LACP Status<br>RSTP Status<br>IGMP Status VeriPHY<br>Ping

### **Maintenance**

Warm Restart **Factory Default** Software Upload **Configuration File** Transfer Logout

Click "Apply" button, and configuration to take effect;<br>Click "Refresh" button to view the current VLAN men<br>2、in the VLAN list, select either a VLAN,

Click "Refresh" button to view the current VLAN members.<br>2、in the VLAN list, select either a VLAN,<br>Click "Modify" button, select the VLAN to modify,

2、in the VLAN list, select either a VLAN,<br>Click "Modify" button, select the VLAN to modify, Click "Modify" button, select the VLAN to modify,<br>Click "Delete" button to delete the selected VLAN,

Click "Delete" button to delete the selected VLAN,

Pvid

Click "Refresh" button to see all of the current VLAN,<br>Click on "Port Config" button to set all ports on the swi<br>Configuration VLAN Per Port Configuration

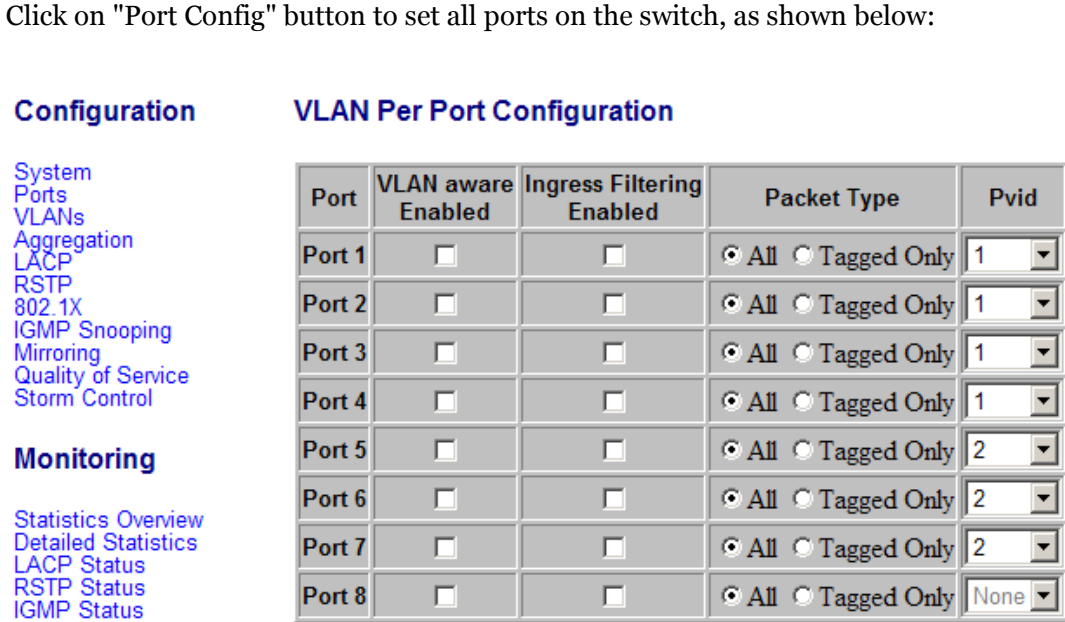

## **Monitoring**

Statistics Overview<br>Detailed Statistics<br>LACP Status<br>RSTP Status<br>IGMP Status<br>VeriPHY Ping

Cancel Apply

### **Maintenance**

Warm Restart **Factory Default** Software Upload **Configuration File** Transfer Logout

## **5.1.4 Aggregation Aggregation egation**

You can configure the switch port aggregation parameters.

## Configuration

System Ports **VLANs** Aggregation<br>LACP LAUF<br>RSTP<br>802.1X<br>IGMP Snooping Mirroring Quality of Service<br>Storm Control

## **Monitoring**

**Statistics Overview Detailed Statistics LACP Status**<br>RSTP Status **IGMP** Status VeriPHY Ping

## **Maintenance**

**Warm Restart Factory Default** Software Upload **Configuration File** Transfer Logout

## User Manual<br> **Aggregation/Trunking Configuration**

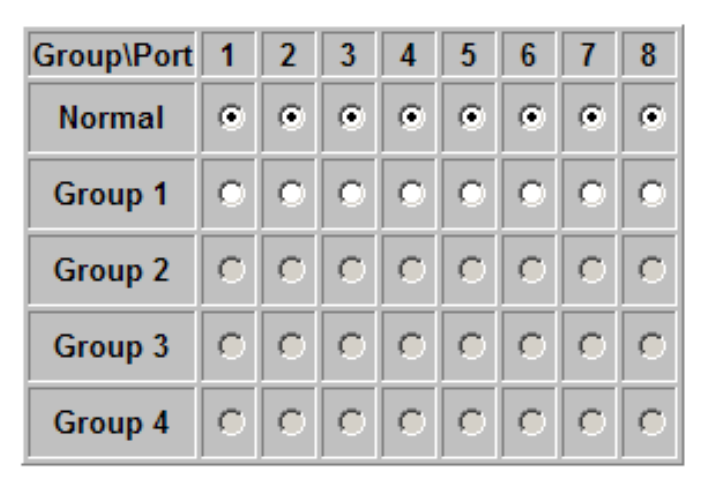

Refresh **Apply** 

57

**5.1.5 LACP**<br>**Configurational**<br>System<br>Ports Aggregation 802.1X<br>IGMP Snooping<br>Mirroring<br>Quality of Service Storm Control

## **Monitoring**

**Statistics Overview Statistics Overwey**<br>Detailed Statistics<br>LACP Status<br>RSTP Status<br>IGMP Status VeriPHY  $P$ ing

## **Maintenance**

**Warm Restart Factory Default** Software Upload **Configuration File Transfer** Logout

# **5.1.6 RSTP**<br>System Priority<br>Hello Time: the

System Priority: the range from is <sup>0</sup> to61440, there must be <sup>a</sup> multiple of 4096;

Hello Time: the default is <sup>2</sup> units of seconds, you can set the range from <sup>1</sup> to 10;

Forward Delay: the default is 15, the range from is <sup>4</sup> to 30;

Max Age: the default is 20, the range from is 6 to 40;<br>Forward Delay: the default is 15, the range from is 4 t<br>Force version: You can select RSTP protocol tous<br>compat - STP protocol. Force version: You can select RSTP protocol touse version, normal - RSTP protocol, compat - STP protocol.

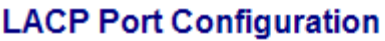

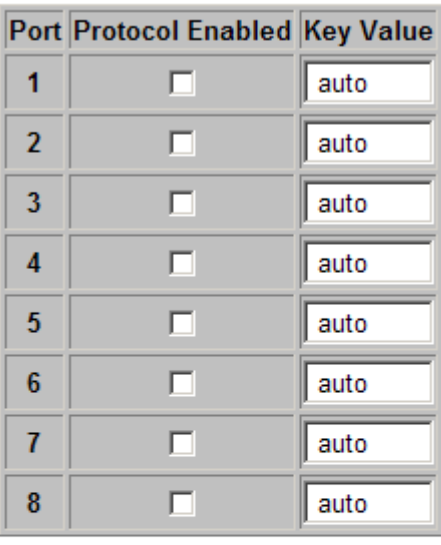

Apply Refresh

## Configuration

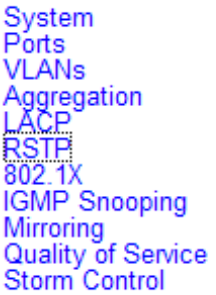

## **Monitoring**

**Statistics Overview** Statistics Overwew<br>Detailed Statistics<br>LACP Status<br>RSTP Status<br>IGMP Status VeriPHY Ping

## **Maintenance**

Warm Restart **Factory Default** Software Upload **Configuration File** Transfer Logout

## **RSTP System Configuration**

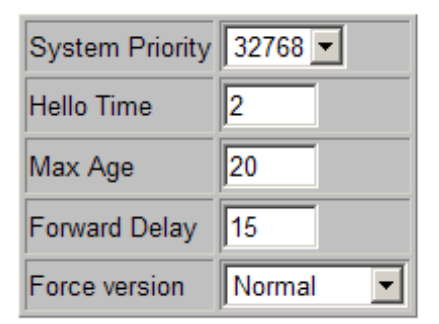

## **RSTP Port Configuration**

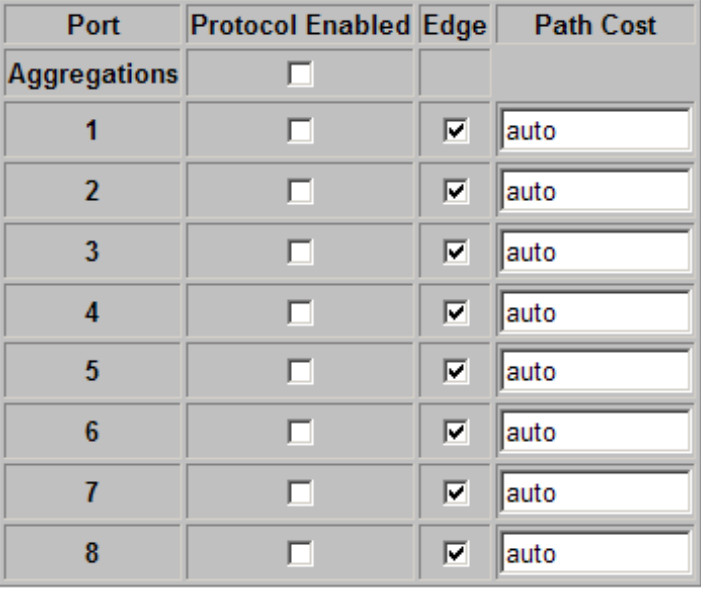

Apply Refresh

# **5.1.7 802.1X 1.7 802.1X**

Mode: You can configure mode is enable or disable 802.1X.<br>RADIUS IP: Display or configure RADIUS server ip address.<br>RADIUS UDP Port: Display or configure RADIUS<br>server lis<br>value is 1812. RADIUS IP: Display or configure RADIUS server ip address.<br>RADIUS UDP Port: Display or configure RADIUS<br>server lis<br>value is 1812. RADIUS UDP Port: Display or configure RADIUSserver listening UDP port, the default value is 1812.<br>RADIUS Secret: Display or configure RDIUS server pre-share key. value is 1812.

RADIUS Secret: Display or configure RDIUS server pre-share key.

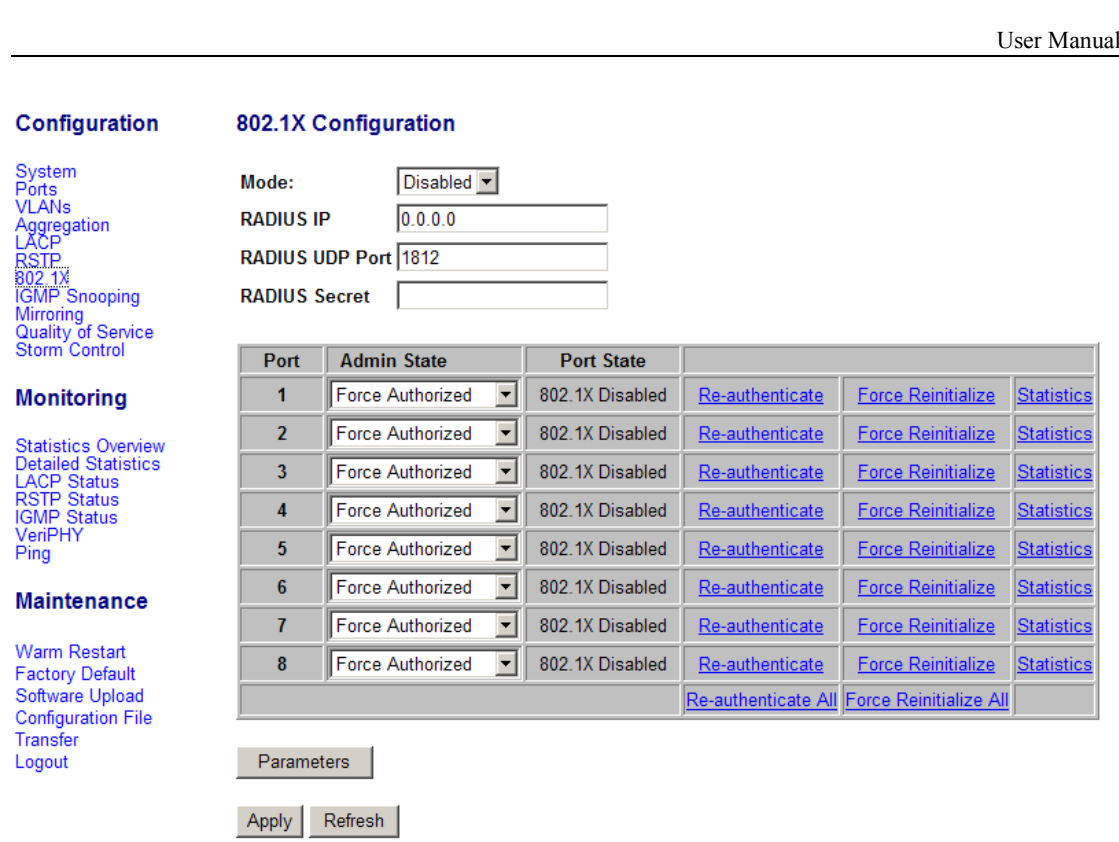

Admin State: You can choose the port authentication management mode.<br>Port State: The current state of the port.<br>Re-authenticate: You can Port re-certification.

Port State: The current state of the port.<br>Re-authenticate: You can Port re-certific<br>Force Reinitialize: The 802.1X designate<br>will be restored the default values. Force Reinitialize: The 802.1X designated port authentication information corresponding

Force Reinitialize: The 802.1X designated port authentication information corresponding<br>will be restored the default values.<br>Force Reinitialize All: The 802.1X all port authentication information corresponding will<br>be rest will be restored the default values.<br>Force Reinitialize All: The 802.1X<br>be restored the default values. Force Reinitialize All: The 802.1X all port authentication information corresponding will<br>be restored the default values.<br>Statistics: You can show the corresponding port 802.1x statistics information. be restored the default values.<br>Statistics: You can show the contract Reauthentication Enabled: Re

Statistics: You can show the corresponding port 802.1x statistics information.

Reauthentication Period: Re-certification period of time parameter values.<br>EAP Timeout: EAP authentication timeout, the default is 30 seconds.

Reauthentication Enabled: Re-authentication<br>Reauthentication Period: Re-certification per<br>EAP Timeout: EAP authentication timeout, th EAP Timeout: EAP authentication timeout, the default is 30 seconds.

## 802.1X Parameters

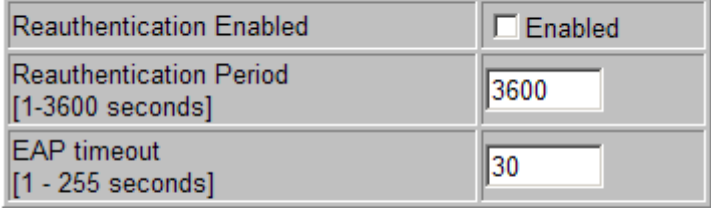

Refresh Apply

Click "Apply" button, the configuration will take effect;<br>Click "Refresh" button in order to refresh the page.<br>5.1.8 **IGMP Snooping** 

Click "Refresh" button in order to refresh the page.<br> **5.1.8 IGMP Snooping** 

**5.1.8 IGMP Snooping**<br>**1GMP** Enabled: you can configure igmp mode is disable or enable.

IGMP Enabled: you can configure igmp mode is disable or enable.<br>Router Ports: Display or configure IGMP router port information.<br>Unregistered IPMC Flooding enabled: Display or configure uni Router Ports: Display or configure IGMP router port information.<br>Unregistered IPMC Flooding enabled: Display or configure un<br>mode. Unregistered IPMC Flooding enabled: Display or configure unregistered ipmc forward mode.

IGMP Snooping Enabled: Display or configure each VLAN of IGMP state.<br>IGMP Querying Enabled: Display or configure each VLAN query status.<br>IGMP Configuration

IGMP Querying Enabled: Display or configure each VLAN query status.

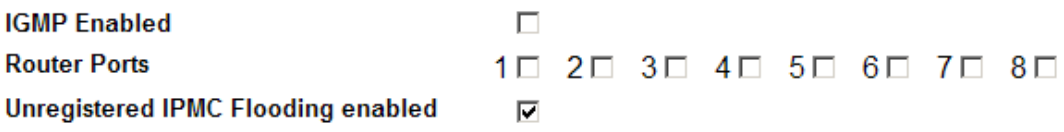

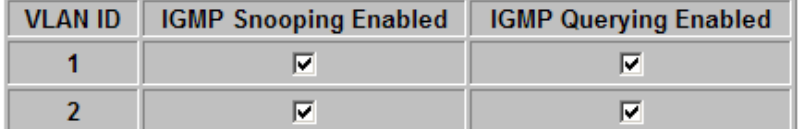

Apply Refresh

Click "Apply" button, the configuration will take effect;<br>Click "Refresh" button in order to refresh the page.

Click "Refresh" button in order to refresh the page.

Mirror Source: Display or configure mirror source port.

Mirror Port: Display or configure mirror destination port.

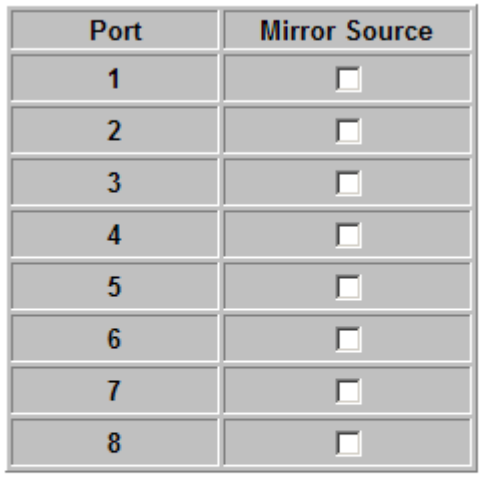

# **5.1.9 Mirroring**<br>
Mirror Source: Display or configuration<br> **Mirroring Configuration**

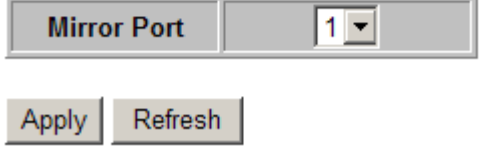

Click "Apply" button, the configuration will take effect;<br>Click "Refresh" button in order to refresh the page.<br>5.1.10 QoS

Click "Refresh" button in order to refresh the page.

**5.1.10 QoS**<br>Queue Mode d<br>mode, you ca Queue Mode default value is Strict, you can choose Strict or WRR , when you select WRR mode, you can set WRR Weight.

## **QoS Configuration**

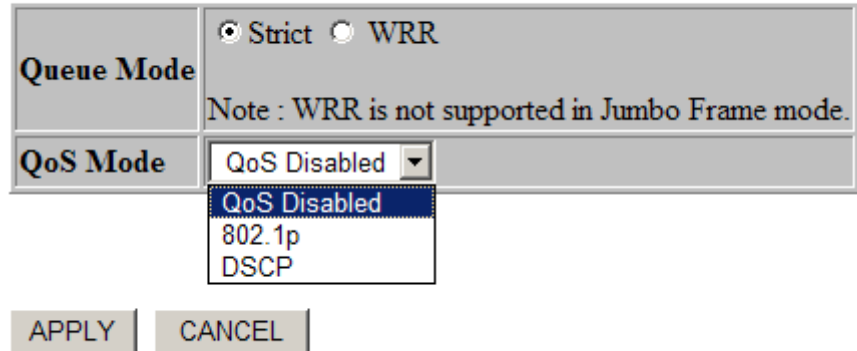

1、802.1P mode:<br>Prioritize Traffic:<br>Priority: Configu Prioritize Traffic: Configure all the 802.1p priority values.<br>Priority: Configure the values for each 802.1p priority wh<br>high four kinds of priority.

Priority: Configure the values for each 802.1p priority which can be set to low, normal, medium, high four kinds of priority.

## **QoS Configuration**

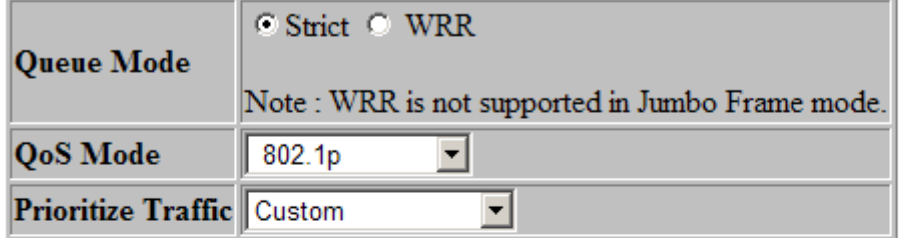

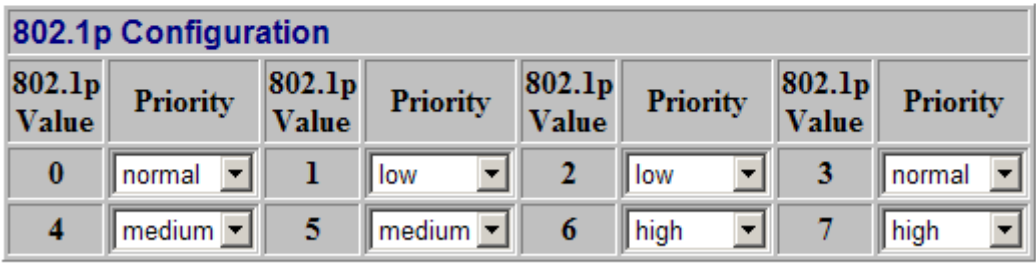

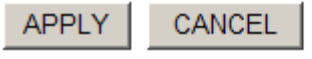

Click "APPLY" button to enable configuration to take effect;

Click "CANCEL" button to cancel settings.

## 2、DSCP

Display or configure the por<sup>t</sup> for QoS-based IP DSCP priority level.

DHCP Value: the range form is 0 to 63.<br>Priority: You can configure priority are<br>QoS Configuration

Priority: You can configure priority are low、normal、medium and high four kinds of priority.

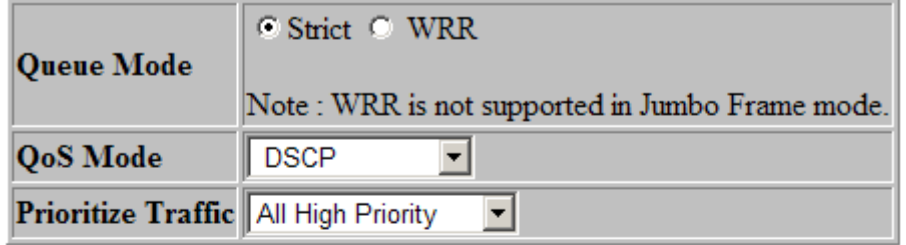

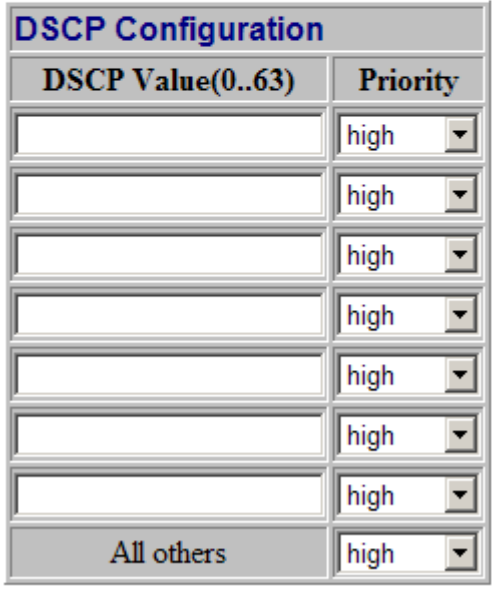

CANCEL **APPLY** 

Click "APPLY" button to enable configuration to take effect;<br>Click "CANCEL" button to cancel settings.<br>5.1.11 Storm Control

Click "CANCEL" button to cancel settings.

# **5.1.11 Storm <sup>1</sup> Storm Control <sup>m</sup> Control Control**

Broadcast Rate: Configure broadcast packet rate significantly.

Multicast Rate: Configure Multicast packet rate significantly.

Flooded Unicast Rate: Configure overflow packet rate

## **Storm Control Configuration**

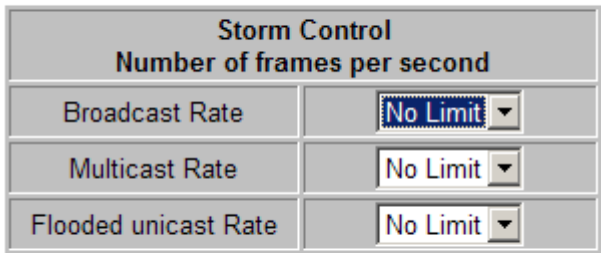

Refresh Apply

Click "Apply" button, the configuration will take effect;<br>Click "Refresh" button in order to refresh the page.<br>5.2 **Monitor** 

Click "Refresh" button in order to refresh the page.

# **5.2 Monitor**<br>There are seven sub-<br>IGMP Status, VeriPI

There are seven sub-menus: Statistics Overview, Detailed Statistics, LACP Status, RSTP Status, IGMP Status, VeriPHY, ping.<br> **5.2.1 Statistics Overview** 

IGMP Status, VeriPHY, <sup>p</sup>ing.

# **5.2.1 Statistics Overview**<br>You can see all the ports to receive<br>Rx Bytes, Rx Frames, TX Errors, R

You can see all the ports to receive / send data summary of the information: TX Bytes, TX Frames,

Rx Bytes, Rx Frames, TX Errors, Rx Errors.<br>Statistics Overview for all ports.

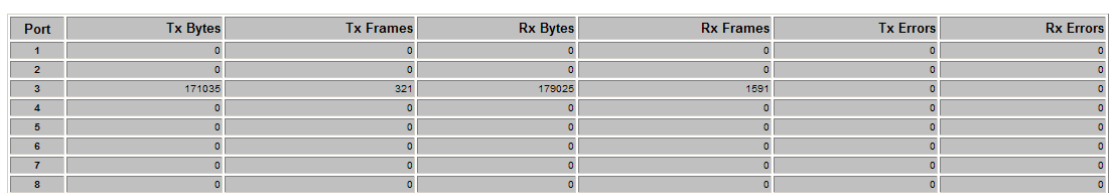

# **5.2.2 Detailed Statistics**<br>You can display statistics for each

You can display statistics for each por<sup>t</sup> For more information, as shown below:

### **Statistics for Port 1**

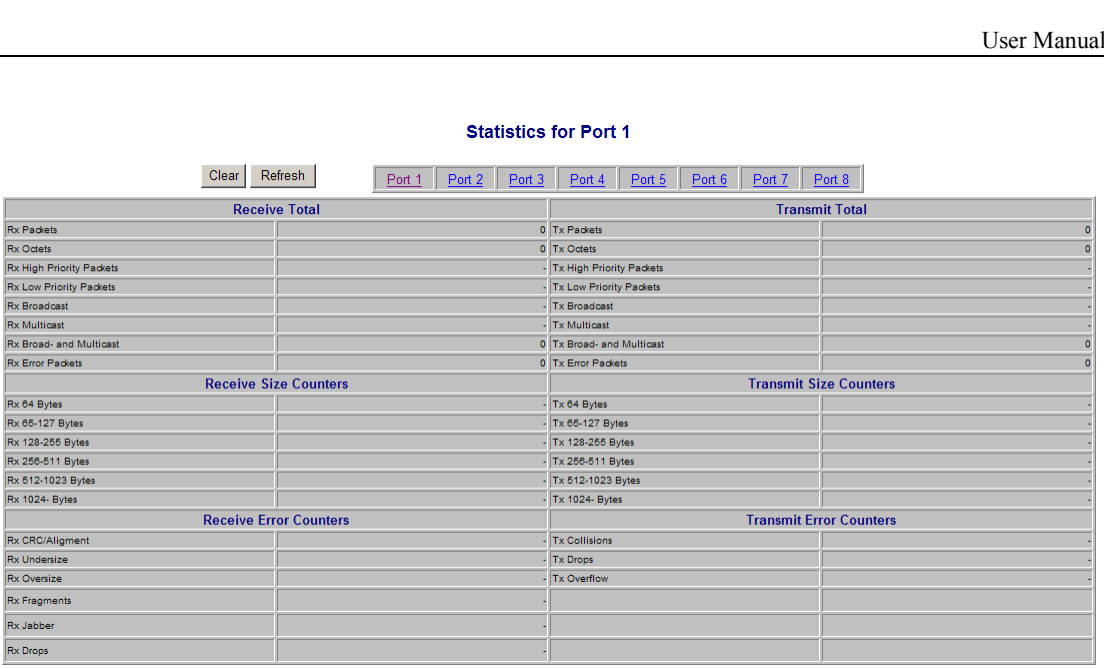

Click "Clear" button to clear the por<sup>t</sup> of the data.

Click "Refresh" button to refresh the por<sup>t</sup> data.

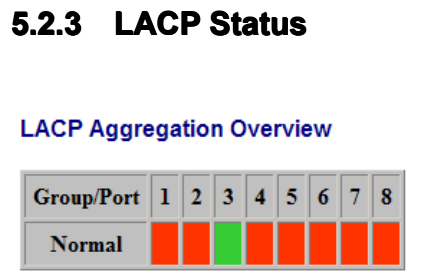

### Legend

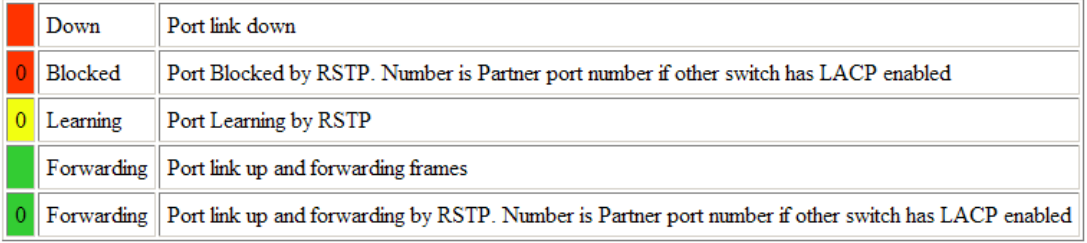

Refresh

## **LACP Port Status**

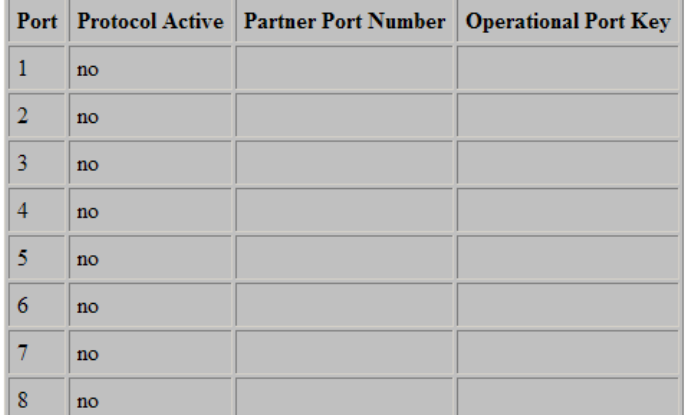

# **5.2.4 RSTP Status**<br>You can display the RSTP<br>RSTP.

You can display the RSTP Rapid Spanning Tree Protocol Root Bridge, and the status of each por<sup>t</sup>

RSTP.

## **RSTP VLAN Bridge Overview**

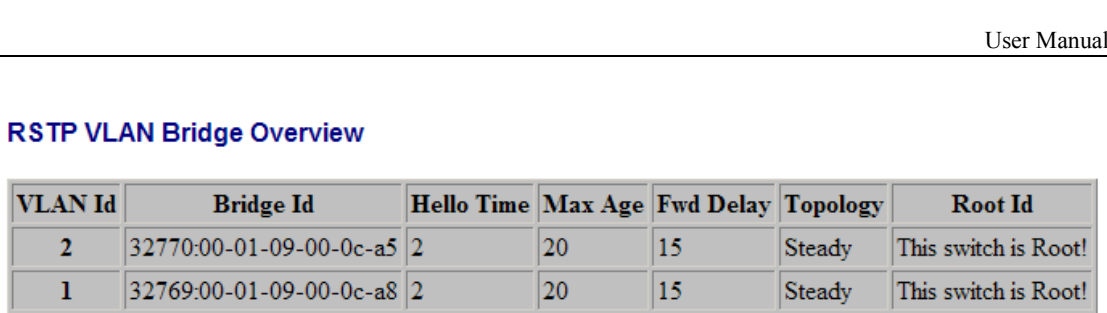

Refresh

## **RSTP Port Status**

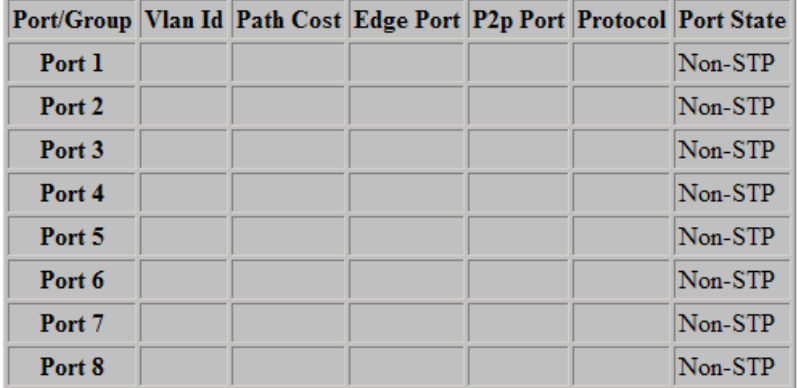

## **5.2.5 IGMP Status**<br>You can display IGMP det<br>**IGMP Status**

You can display IGMP details status.

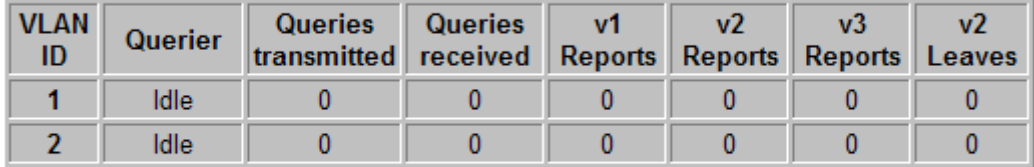

Refresh

# **5.2.6 VeriPHY**<br>VeriPHY, there is a s

VeriPHY, there is <sup>a</sup> sub-Menu: Ping, as shown below:

## **VeriPHY Cable Diagnostics**

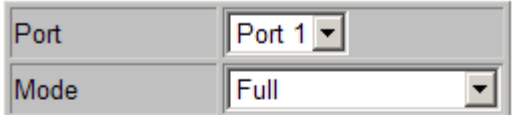

Apply

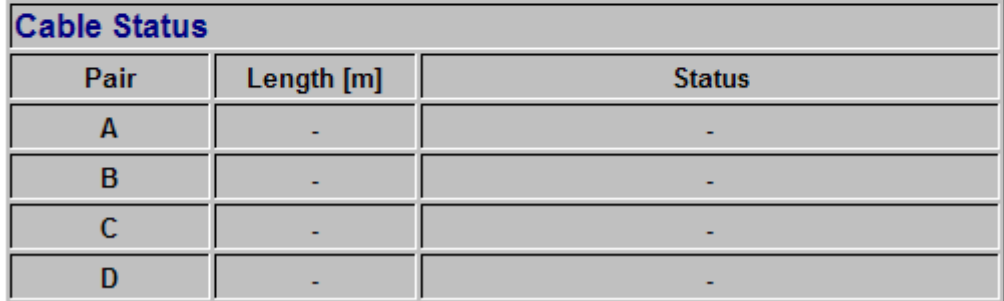

# **5.2.7 Ping**<br>You can config<br>Click "Apply"

You can configure Ping parameters, and fill in the Target IP address, select Count, Time Out.

Click "Apply" button, you can Ping Results to view the details Ping test results.

Click "Refresh" button to refresh the test result information.

## **Ping Parameters**

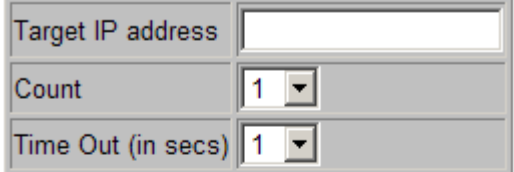

Apply

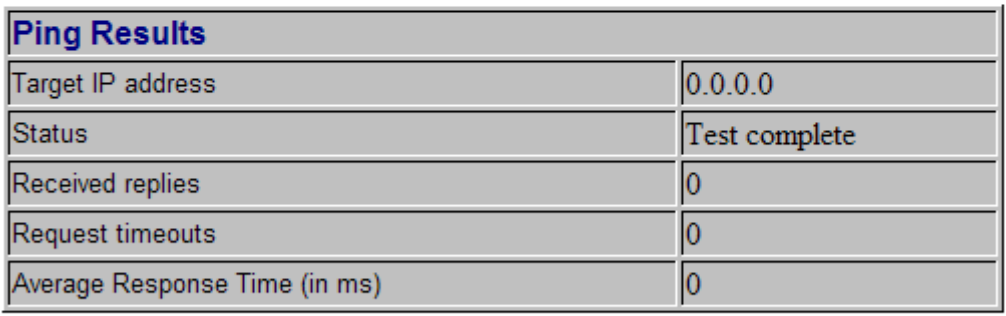

Refresh

# **5.3 Maintenance**<br>There are five Sub-menus: F<br>Transfer, and Logout.

There are five Sub-menus: Reset Device, Factory Defaults, Software Upload, Configuration File<br>Transfer, and Logout.<br>5.3.1 Warm Restart

## Transfer, and Logout.<br>**5.3.1 Warm Res**<br>Warm Restart

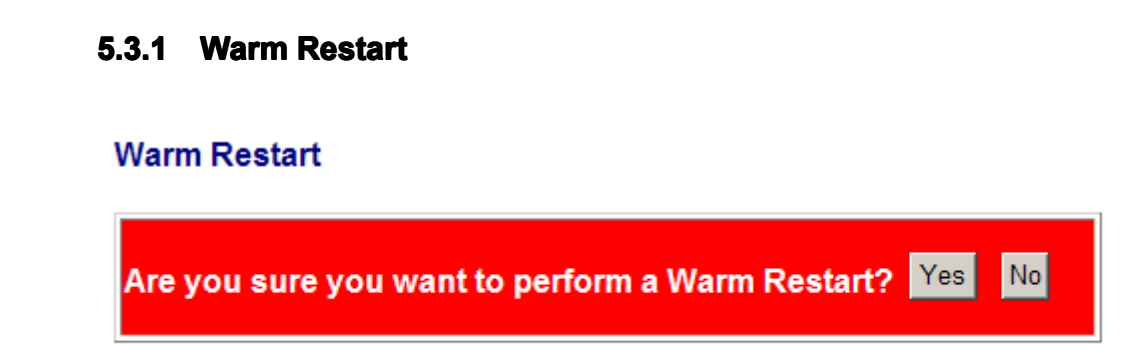

Click "Yes" button to restart the device.

Click "No" button, cancel restart.

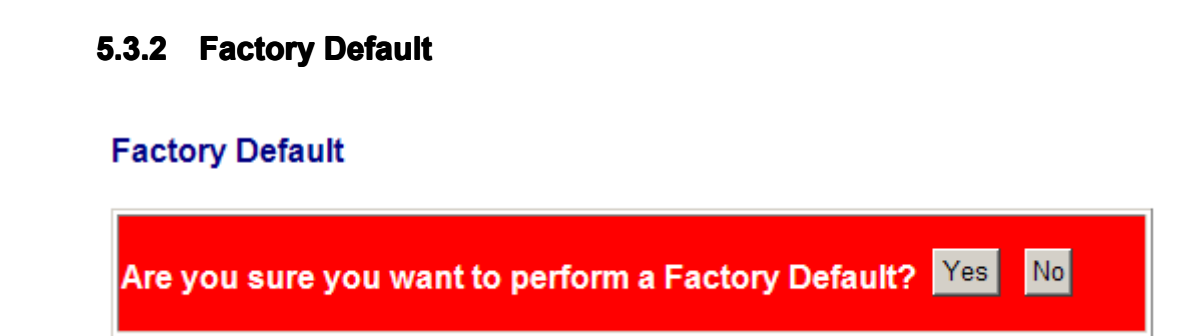

Click "Yes" button to configure all configuration to factory default values,<br>Click "No" button to get to restore the original settings.<br>5.3.3 Software Upload

Click "No" button to ge<sup>t</sup> to restore the original settings.

# **5.3.3 Software Upload**<br>Click "Browse" button and sele<br>Click "Upload" button to begin

Click "Browse" button and selected to upgrade the required packages,<br>Click "Upload" button to begin the upgrade.<br>Software Upload

Click "Upload" button to begin the upgrade.

Browse. Upload

**5.3.4 Configuration File Transfer**<br> **Configuration** Upload: local saved configuration information uploaded to the switch. Configuration Upload: local saved configuration information uploaded to the switch.<br>Click the "Browse" button, select the configuration file required to upload, click on '<br>button to start uploading.

Click the "Browse" button, select the configuration file required to upload, click on "Upload"<br>button to start uploading.<br>Configuration Download: the switch the current configuration information is saved to a local button to start uploading.<br>Configuration Download<br>folder. Configuration Download: the switch the current configuration information is saved to <sup>a</sup> local folder.

## **Configuration Upload**

浏览... Upload

## **Configuration Download**

Download

**5.3.5 Logout**<br>You can click on the "Logout" option, the system will exit confi<br>they display the page, you need to re-enter a password to login. You can click on the "Logout" option, the system will exit configuration page. Under the <sup>p</sup>lan, if

## Please enter password to login

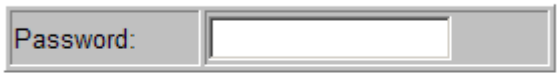

Apply
## **6 Maintenance and common troubleshooting**<br>**6.1 Password**<br>If you forget the system password, Please contact the dealer.

# **6.1 Password**<br>If you forget the system<br>**6.2 Power Su**

### If you forget the system password, Please contact the dealer.<br>**6.2 Power Supply Troubleshooting**

**6.2 Power Supply Troubleshooting** You can check switch on the front panel power indicator switches the power failure: If the power supply system is be kept running; if the power indicator light power indicator You can check switch on the front panel power indicator light to determine whether the system switches the power failure: If the power supply system is running, the power indicator light sh<br>be kept running; if the power in switches the power failure: If the power supply system is running, the power indicator light should<br>be kept running; if the power indicator light power indicator light is not running, please make the<br>following check: be kept running; if the power indicator light power indicator light is not running, please make the following check:<br>following check:<br>1 Switch the power cord is connected correctly. following check:<br>1 Switch the pov<br>2 switches, powe

#### 1 Switch the power cord is connected correctly.<br>2 switches, power supply and switch the power<br>6.3 Configure system failure 2 switches, power supply and switch the power required match.<br>**6.3 Configure system failure treatment**

**6.3 Configure system failure treatment** After the power switch, if the system is running, it will be displear configuration information; If you configure the system is fail, t be no display or display garbage. After the power switch, if the system is running, it will be displayed on the terminal to start in the configuration information; If you configure the system is fail, then the configuration terminal may be no display or di configuration information; If you configure the system is fail, then the configuration terminal may<br>be no display or display garbage.<br>**6.4 The terminal without any display information** be no display or display garbage.<br>**6.4 The terminal wit** 

**6.4 The terminal without any display information**<br>If the power switch, configure the terminal without how to display information<br>need to do the following check:<br>1) The power supply is normal. If the power switch, configure the terminal without how to display information. First of all, you<br>need to do the following check:<br>1) The power supply is normal. need to do the following check:<br>
1) The power supply is normal.<br>
2) The configuration port (cons

### 1) The power supply is normal.<br>2) The configuration port (cons<br>**6.5 Terminal displant** 2) The configuration port (console) cable is connected correctly.<br>**6.5 Terminal display only garbled information 6.5 Terminal display only garbled information**<br>If you configure the terminal display garbled, that is likely to be terminal<br>73

If you configure the terminal display garbled, that is likely to be terminal (such as HyperTerminal)

parameter set incorrectly.<br>you should make sure the<br>baud rate, data bits 8, p<br>emulation as VT100. you should make sure that the terminal (such as HyperTerminal) and parameter settings: 38400 baud rate, data bits 8, parity to None, Stop bits 1, flow control to none, choose the terminal emulation as VT100. baud rate, data bits 8, parity to None, Stop bits 1, flow control to none, choose the terminal emulation as VT100.

#### **Appendix Appendix Abbreviations ndixAbbreviations and eviations and Acronyms Acronyms**

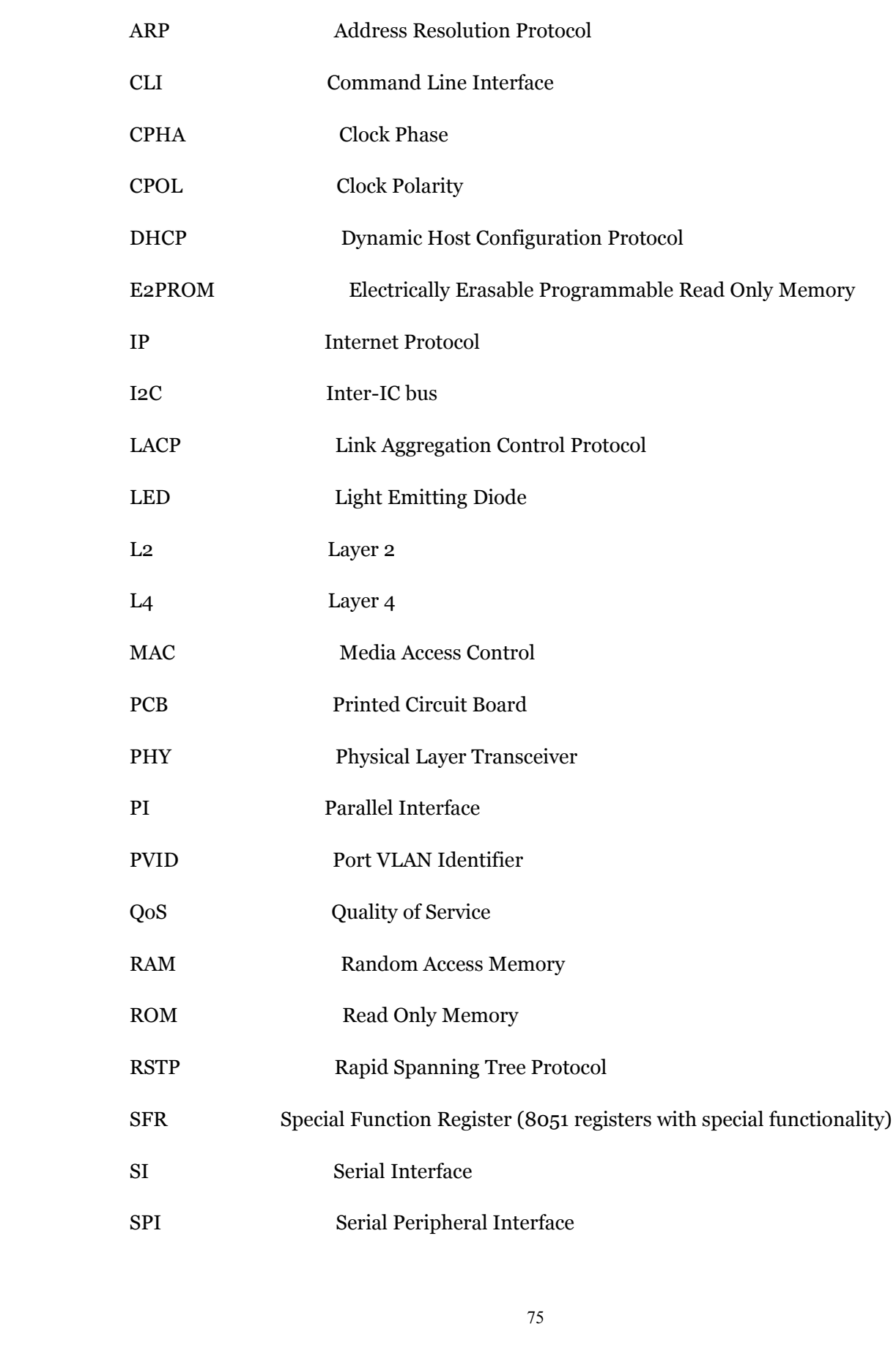

- TCP Transmission Control Protocol<br>UART Universal Asynchronous Rece<br>UDP User Datagram Protocol
	- UART Universal Asynchronous Receiver Transmitter<br>
	UDP User Datagram Protocol<br>
	VID VLAN Identifier
		-
		-
- UDP User Datagram Protocol<br>
VID VLAN Identifier<br>
VLAN Virtual Local Area Netw VID VLAN Identifier<br>VLAN Virtual Local A VLAN Virtual Local Area Network